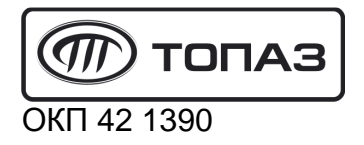

# **"ТОПАЗ-272-25" ТЕРМИНАЛ УПРАВЛЕНИЯ ОТПУСКОМ ТОПЛИВА**

# Руководство по эксплуатации ДСМК.465235.028 РЭ

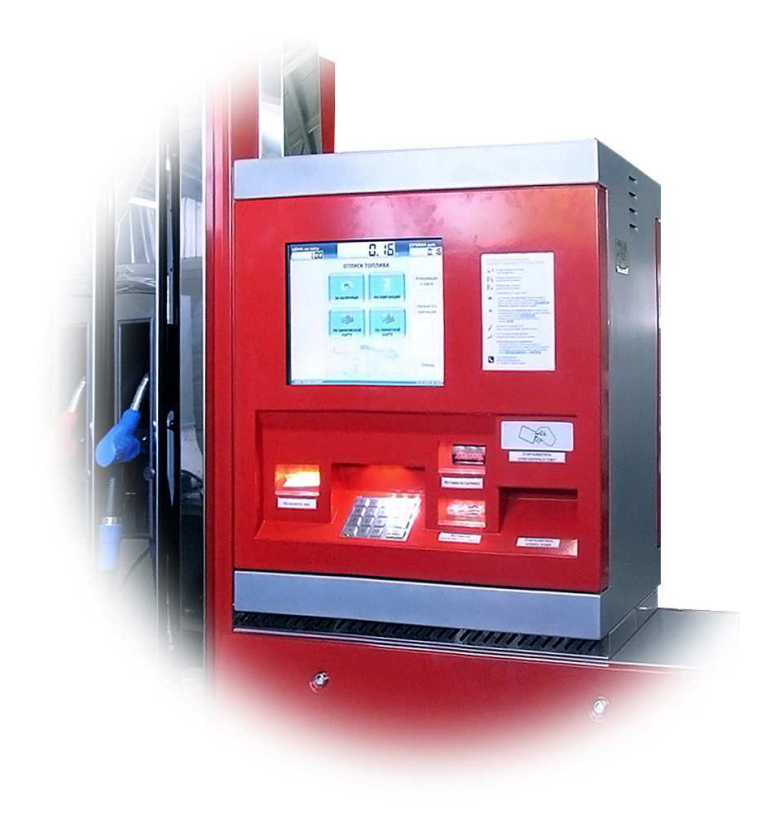

Файл: ДСМК.465235.028 Изменен: 02.07.14 Отпечатан: 07.08.14

Сокращения, используемые в данном документе:

- БУТ блок управления терминалом "Топаз-260";
- ВПК встроенный промышленный компьютер;
- ИБП источник бесперебойного питания;
- ККМ контрольно кассовая машина;
- ПК персональный компьютер;
- ПО программное обеспечение;
- СКЛ сменная контрольная лента;
- СУ система управления;
- ТРК топливораздаточная колонка.

#### **ООО "Топаз-сервис"**

**ул. 7-я Заводская, 60, г. Волгодонск, Ростовская область, Россия, 347360** тел./факс: (8639) 27-75-75 - многоканальный Email: info@topazelectro.ru Интернет: http://topazelectro.ru

#### Содержание

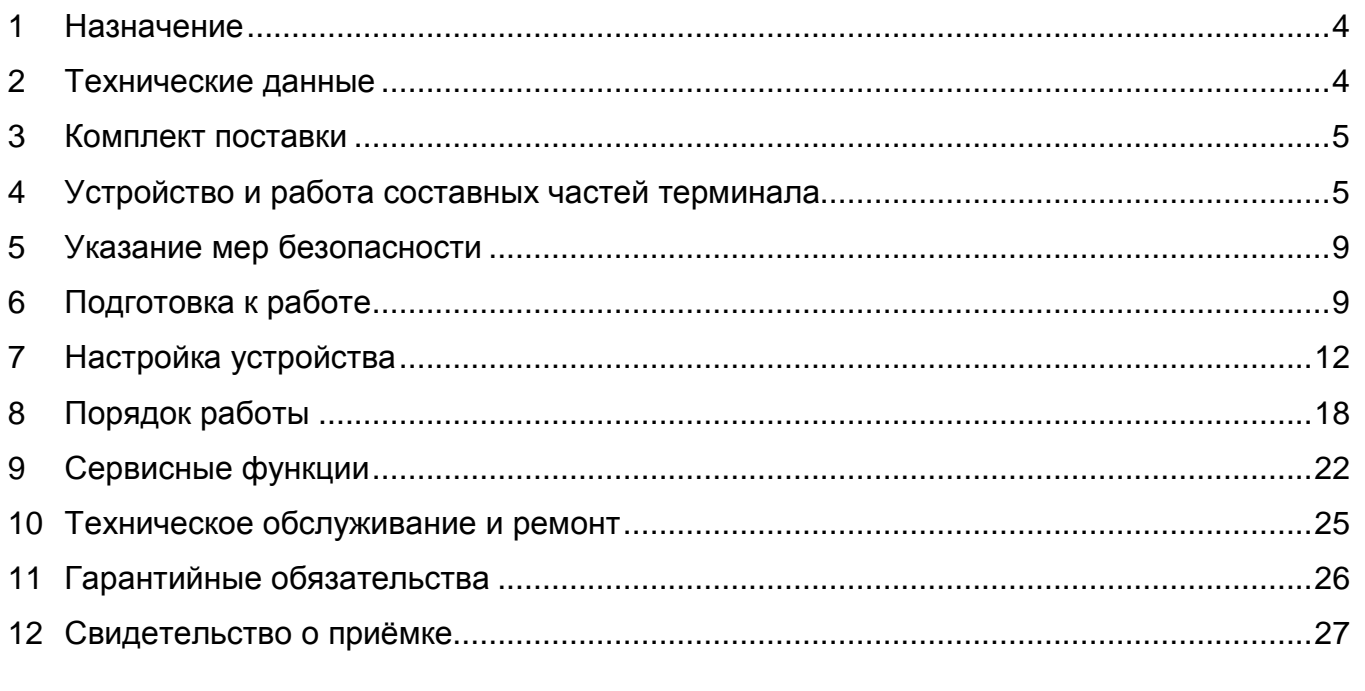

Приложение А - Схема электрическая соединений и подключения терминала "Топаз-272- $25"$ Приложение Б – Схема электрическая принципиальная блока управления терминалом<br>"Топаз-260"

Приложение В - Алгоритм работы с терминалом "Топаз-272-25"

Настоящее руководство, объединённое с паспортом, предназначено для изучения конструкции, состава и принципа действия терминала управления отпуском топлива "Топаз-272-25" (далее - устройство, терминал) с целью обеспечения правильности его применения и является документом, удостоверяющим гарантированные предприятиемизготовителем основные параметры и технические характеристики.

#### $\mathbf 1$ **Назначение**

1.1 Терминал предназначен для эксплуатации в составе двухсторонней топливораздаточной колонки (далее - ТРК) имеющей до пяти рукавов на сторону с одновременным отпуском нефтепродукта по одному рукаву на каждую сторону.

1.2 Терминал позволяет принимать в качестве оплаты наличные денежные средства и банковские карты. Также терминал позволяет работать с дисконтными и лимитными картами, выпущенными с помощью ПО "Топаз-офис". Терминал сдачу не выдает, но позволяет использовать эту сумму при последующих заправках клиента. В этом случае идентификация клиента происходит с помощью штрих-кода, распечатанного на чеке.

1.3 Для взаимодействия с пользователем каждая из двух сторон терминала оснащена цветным жидкокристаллическим сенсорным монитором, криптозащищенной клавиатурой для ввода ПИН-кода банковских карт, считывателем штрих-кода, считывателем бесконтактным ргоху-карт, ККМ и оповещателем звуковым.

1.4 Терминал является ведомым устройством, для его функционирования необходимо подключение к системе управления (далее - СУ). В качестве СУ выступает персональный компьютер (далее - ПК) с установленным и настроенным ПО "Топаз-АЗС" и ПО "Топаз-офис".

1.5 Связь терминала с ПК осуществляется по интерфейсу RS-485 с использованием "Протокола "Топаз" для обмена данными между системой управления и терминалом. Версия 1.2, ООО "Топаз-злектро", 2011 г.".

1.6 Терминал предназначен для эксплуатации при температуре окружающего воздуха от минус 40 до плюс 40 °С и относительной влажности от 30 до 100 % при 25 °С.

1.7 Условное обозначение устройства при его заказе и в документации другой продукции состоит из наименования и обозначения конструкторской документации. Пример записи обозначения устройства: Терминал управления отпуском топлива "Топаз-272-25" ДСМК.465235.028.

#### $\mathbf{2}$ Технические данные

2.1 Основные технические характеристики устройства приведены в таблице 1. Таблица 1

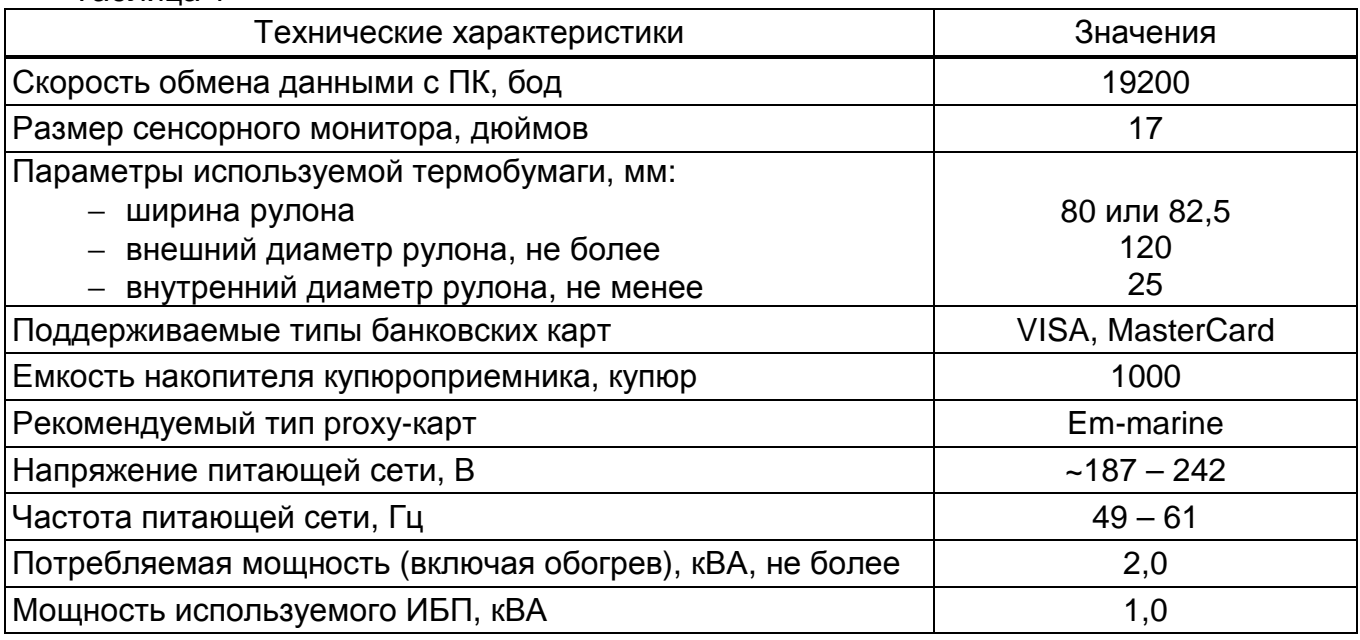

#### 2.2 Терминал обеспечивает:

- − работу под управлением СУ;
- − выбор топлива (рукава на стороне ТРК), ввод дозы;
- − прием оплаты топлива наличными денежными средствами;
- − прием оплаты топлива банковскими картами;
- − печать фискальных чеков и справочных квитанций;
- − считывание штрих-кода чека для учета имеющегося остатка;
- − учет количества и суммы внесенных купюр;

− автоматическое создание сменных отчетов ККМ с функцией отложенной печати Z-отчета из СКЛ;

- − выдачу диагностических сообщений об ошибках;
- − выдачу информации о предъявленных лимитных и дисконтных картах;
- − отправку уведомлений по СМС о событиях, описанных в разделе 7.3;
- − управление системами обогрева и вентиляции, подсветки;

− корректное выключение при аварийном отключении питания терминала с выдачей чека текущего заказа для последующей заправки по нему.

2.3 Платежи банковскими картами выполняются через процессинг Uniteller, их безопасность и надежность подтверждены сертификатом соответствия стандарту PCI DSS версии 2.0.

2.4 Полный средний срок службы 12 лет.

2.5 Полный средний срок сохраняемости 3 года.

*Примечание* – *Предприятие*-*изготовитель оставляет за собой право изменения конструкции и технических характеристик устройства в сторону их улучшения*.

#### **3 Комплект поставки**

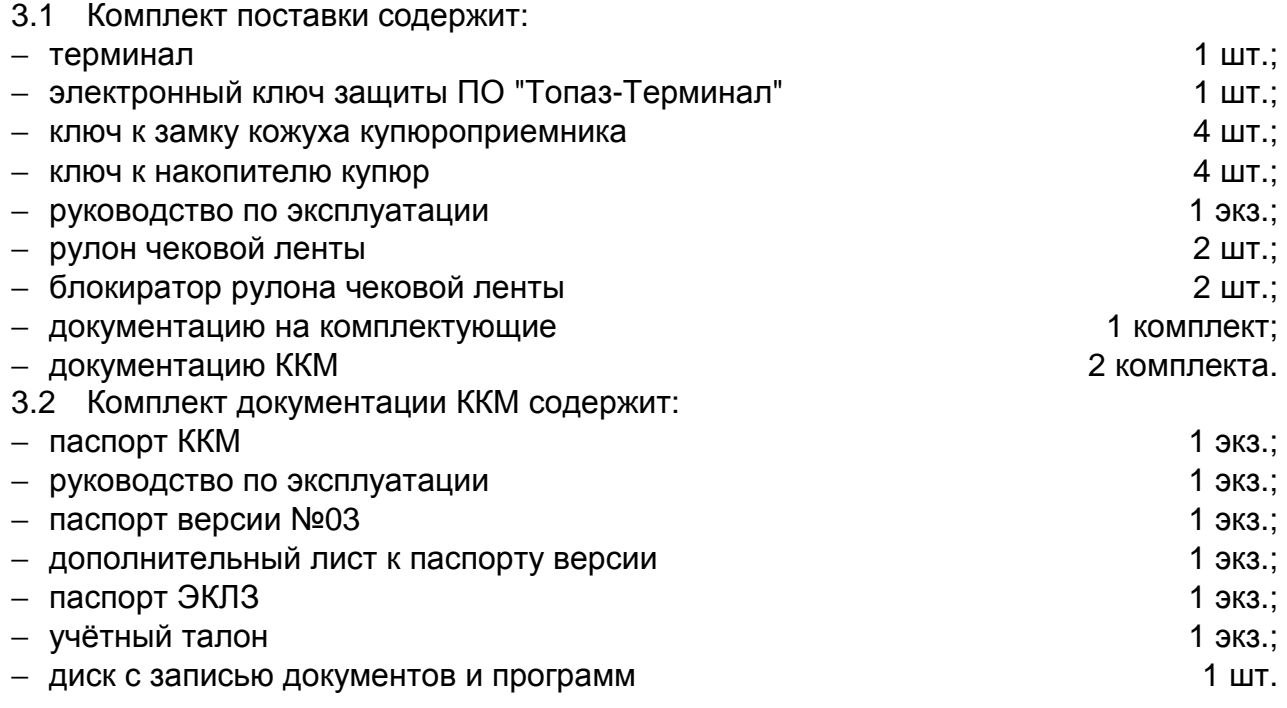

#### **4 Устройство и работа составных частей терминала**

- 4.1 Терминал является сборочной единицей, состоит из:
- − блока управления терминалом "Топаз-260" (далее БУТ);
- − компьютера промышленного "ECW-281B" (далее ВПК);
- − двух мониторов сенсорных "General Touch OTL173";
- − двух клавиатур ввода пароля банковских карт "SZZT 588CA RS";
- − двух купюроприемников "CashCode SM-2073";
- − двух устройств чтения банковских карт "Sankyo ICT3K7-3R6940-EM00041+";
- − двух считывателей штрих-кодов "Quantum IS3480";
- − двух ККМ "ПРИМ-21К";
- − двух оповещателей звуковых "Топаз-228-01" (далее зуммер, звукоизлучатель);
- − маршрутизатора "Robustel R3000-3P" (далее маршрутизатор);
- − двух считывателей бесконтактных "PERCo-RP-15MW";
- − датчиков температуры "Топаз-148-71-01";
- − источника бесперебойного питания "Smart King PRO SKP-1000A";
- − источников питания, формирующих постоянные напряжения +5 В, +12 В, +24 В;
- − устройств управления обогревом, вентиляцией и подсветкой;
- − коммутационных и клеммных элементов.
- 4.2 Схема электрическая соединений устройства приведена в приложении А.

4.3 Конструктивно терминал выполнен в составе ТРК. Доступ к составным частям терминала обеспечивается с помощью дверей блока управления и индикации ТРК и ограничивается внутренними замками. Доступ к накопителю купюроприемника дополнительно ограничивается кожухом с отдельным замком. Кожух купюроприемника и ККМ устанавливаются на направляющих, с помощью которых они выдвигаются вперед для инкассации и замены чековой ленты соответственно.

4.4 БУТ "Топаз-260" является сборочной единицей и состоит из модулей: "Блок управления и контроля" ДСМК.301561.135-03, "Модуль расширения портов" ДСМК.301561.135-01, "Модуль интерфейсов" ДСМК.301561.135-04, "Модуль управления реле" ДСМК.301561.135-02, "Модуль питания" ДСМК.301561.135, которые подключаются на кросс-плату ДСМК.687244.160, обеспечивающую взаимосвязь модулей. Схема электрическая принципиальная БУТ приведена в приложении Б.

Модуль расширения портов, модуль интерфейсов и модуль управления реле имеют адреса, назначаемые с помочью группового переключателя на них, адрес рассчитывается по следующей формуле:

#### **Адрес = S1 + S2\*2 + S3\*4 + S4\*8** , где

S1-S4 – принимают значение в зависимости от положения переключателя: "1" (выключен) или "0" (включен).

*Примечание* – *При адресе* "0" *модуль не функционирует*.

4.4.1 На плате "Блок управления и контроля" расположены:

- − управляющий микропроцессор DD1;
- − драйвер I2C интерфейса на микросхеме DA7;

− микросхема энергонезависимой памяти (DD3), обеспечивающая сохранение параметров устройства при отключении питания;

- − буферные элементы DD4, DD6 согласующие уровни 3,3/5 В;
- − канал связи по интерфейсу RS-485, выполненный на микросхеме DA6;
- − канал связи по интерфейсу RS-232, выполненный на микросхеме DA4;

− элементы гальванической развязки VU3 – VU5 интерфейсов RS-485, RS-232 и Proxi-считывателей;

− драйвер DD2 интерфейса Ethernet для связи с ВПК;

− двойной светодиод HL1, одинарный светодиод HL2 – для служебных целей;

− одинарный светодиод HL3 "Питание" индицирует наличие напряжения по цепи 3V3;

− двойной светодиод HL4 , мигание которого индицирует передачу данных по интерфейсам RS-485, RS-485;

− стабилитроны VD1, VD3 и разрядники FV1 – FV3 для защиты от превышения напряжения в цепи управления по интерфейсу RS-485;

− разъемы подключения: интерфейсов (Х1), термодатчиков (Х2), Proxi-считывателей (Х3), подключения к ВПК (Х4), соединения с кроссплатой (Х5, Х6);

− разъем XT1 используемый для программирования микропроцессора в условиях предприятия-изготовителя устройства;

− штыревые контакты контрольных точек;

− перемычки J1, J2 (для служебных целей);

− схема контроля напряжения вторичных источников питания +24 В (микросхема DA5) и +12 В (микросхема DA3). При их уменьшении микропроцессору DD1 подается команда на переход в режим "парковки". При переходе в этот режим устройство выключается, а в энергонезависимую память записываются необходимые данные. После восстановления напряжений устройство возвращается в рабочее состояние;

− элементы системы электропитания:

а) преобразователь (A1) постоянного напряжения +5 В в постоянное напряжение +5 В с гальванической развязкой входа и выхода. Этот преобразователь предназначен для питания входных цепей микросхемы DA1;

б) стабилизатор (DA1) постоянного напряжения +5 В в постоянное напряжение +3,3 В для питания DD1 – DD3;

в) стабилизатор (DA2) постоянного напряжения +12 В в постоянное напряжение +5 В для питания входных цепей Proxi-считывателей.

4.4.2 На плате "Модуль расширения портов" расположены:

− цифровые компараторы DD1, DD7;

− преобразователи интерфейсов SPI – 2хUART (DD2, DD4);

− канал связи по интерфейсу RS-485, выполненный на микросхеме DA1;

− канал связи с гальванической развязкой по интерфейсу RS-232, выполненный на микросхеме DA3;

− канал связи по интерфейсу RS-232, выполненный на микросхеме DA4;

− элементы гальванической развязки по интерфейсу TTL (VU3) и от внешних датчиков (VU1, VU2, VU4 – VU9);

− разрядники FV1 – FV6 для защиты от превышения напряжения в цепях RS-485 и TTL;

− групповой переключатель S1 – используется для назначения адреса модулю. Модуль занимает сразу два адреса, следовательно, список возможных адресов будет следующим: 2[2,3], 4[4,5], 6[6,7], 8[8,9], 10[10,11], 12[12,13], 14[14,15]. При адресе 0[0,1] модуль не функционирует. Заводское значение – 2[2,3];

− одинарные светодиоды HL6, HL18 для служебных целей (в нормальном режиме работы светятся); HL4, HL7, HL9 – HL14 индицируют срабатывание соответствующего датчика; HL8, HL15 – HL17 индицируют положение переключателей группового переключателя S1;

− двойные светодиоды HL1 – HL3, HL5 индицирующие обмен данными по соответствующему интерфейсу;

− элементы системы электропитания:

а) преобразователь (A1) постоянного напряжения 24 В в постоянное напряжение 5 В с гальванической развязкой входа и выхода. Этот преобразователь предназначен для питания входных цепей микросхемы DA1;

б) преобразователь (A2) постоянного напряжения 24 В в постоянное напряжение 5 В с гальванической развязкой входа и выхода. Этот преобразователь предназначен для питания входных цепей оптрона развязки VU1;

в) стабилизатор (DA5) постоянного напряжения 5 В в постоянное напряжение 3,3 В для питания DD2, DD4, DA1, VU3;

− разъемы подключения: интерфейсов (Х1, Х6), внешних датчиков (Х2 – Х4), соединения с кроссплатой (Х5, Х6);

− штыревые контакты контрольных точек.

4.4.3 На плате "Модуль интерфейсов" расположены:

− цифровые компараторы DD1, DD2;

− преобразователи интерфейсов SPI – 2хUART (DD7, DD8);

− 4 канала связи с гальванической развязкой по интерфейсу RS-232, выполненных на микросхемах DA1 – DA4;

− групповой переключатель S1 – используется для назначения адреса модулю. Модуль занимает сразу два адреса, следовательно, список возможных адресов будет следующим: 2[2,3], 4[4,5], 6[6,7], 8[8,9], 10[10,11], 12[12,13], 14[14,15]. При адресе 0[0,1] модуль не функционирует. Заводское значение – 4[4,5];

− одинарные светодиоды HL8 – HL10 индицируют положение переключателей группового переключателя S1;

− двойные светодиоды HL1 – HL4 индицирующие обмен данными по соответствующему интерфейсу;

− стабилизатор (DA5) постоянного напряжения 5 В в постоянное напряжение 3,3 В;

− разъемы подключения: интерфейсов (Х1 – Х4), соединения с кроссплатой (Х7, Х8);

− штыревые контакты контрольных точек.

4.4.4 На плате "Модуль управления реле" расположены:

− цифровой компаратор DD1;

− драйверы выходных цепей на DD2, DD3;

− гальваническая развязка интерфейса SPI на VU3;

− групповой переключатель S1 – используется для назначения адреса модулю. Заводское значение – "4";

− самовосстанавливающиеся предохранители FU2 – FU17 для защиты выходных цепей драйверов DD2 и DD3;

− одинарные светодиоды HL1 – HL16 индикации включения соответствующей выходной цепи;

− разъемы подключения: реле (Х3, Х4, Х7, Х8), внешнего питания +24 В модуля реле (Х5), соединения с кроссплатой (Х1, Х2);

− штыревые контакты контрольных точек.

4.4.5 На плате "Модуль питания" расположены:

− фильтрующие элементы Z1 – Z3 цепей питания +5 В, +12 В, +24 В;

− схемы контроля напряжения вторичных источников питания на микросхемах DA2 –

DA4 и оптронах VU1, VU3, VU4; схема контроля напряжения питания устройства (DA1, VU2);

− схемы формирования сигналов "PF" и "PFC" на основе получаемых сигналов от схем контроля;

− светодиоды HL1 – HL3 индицирующие наличие напряжения вторичных источников питания.

4.5 Промышленный компьютер "ECW-281B" является центральным элементом терминала и обеспечивает обработку поступающих от всех устройств сигналов, управление исполнительными устройствами и выдачу информации на монитор терминала.

Компьютер поставляется с предустановленным лицензионным ПО: "Windows Embedded POSReady 2009", "Топаз-Терминал", "Программный модуль uniPayment v2.0", "Расширение EMV Level 2 для модуля uniPayment v2.0". Работа ПО "Топаз-Терминал" невозможна без электронного ключа защиты типа Guardant USB, входящего в комплект поставки терминала.

Графический интерфейс пользователя позволяет клиенту интуитивно легко совершать операции по заказу и оплате топлива, предоставляя диалоговую схему работы с клиентом. Подробности работы с графическим интерфейсом описаны в разделе 8.

4.6 Монитор сенсорный "General Touch OTL173" обеспечивает взаимодействие с пользователем, осуществляя вывод на экран и передачу ВПК информации о точке прикосновения к экрану.

4.7 Купюроприемник "CashCode SM-2073" принимает наличные банкноты, помещает их в накопитель купюр и сообщает ВПК внесенную сумму. Принцип работы купюроприемника состоит в распознавании различных по номиналу купюр на основе сравнения оптических и магнитных характеристик с эталонными значениями, заложенными в память купюроприемника. Накопитель купюроприемника закрывается на ключ.

4.8 Устройство чтения банковских карт "Sankyo ICT3K5-3R6940-EM00041+" обеспечивает работу с банковскими картами магнитного типа и смарт-карт. Для работы с банковскими картами необходимо подключение к интернету, которое устанавливает маршрутизатор, а также установленное ПО: "Программный модуль uniPayment v2.0" и "Расширение EMV Level 2 для модуля uniPayment v2.0".

4.9 Клавиатура ввода пароля банковских карт "SZZT 588CA RS" предназначена для ввода ПИН-кода держателя банковской карты. Представляет собой блок клавиатурный в антивандальном стальном исполнении. Информация передается ВПК в зашифрованном виде для соблюдения конфиденциальности информации; так же при вскрытии уничтожается вся информация внутри клавиатуры (ПО и данные о нажатиях).

4.10 Считыватель штрих-кодов "Quantum IS3480" позволяет считать и передать для дальнейшей обработки ВПК штрих-код с чека, выданного терминалом, например, для дозаправки. Обеспечивает уверенное считывание штрих-кода с чека на расстоянии до 20 см.

4.11 Маршрутизатор " Robustel R3000-3P" осуществляет передачу данных через интернет с помощью встроенного GSM-модема, с использованием SIM-карты любого оператора сотовой связи, предоставляющего услугу "Интернет через GPRS".

4.12 ККМ "ПРИМ-21К" обеспечивает функции обработки и хранения информации о кассовых операциях с использованием собственной фискальной памяти и электронной контрольной ленты защищенной (ЭКЛЗ). Осуществляет печать чеков и выдачу их клиенту.

4.13 Оповещатель звуковой "Топаз-228-01" по командам ВПК через БУТ обеспечивает звуковое оповещение о нажатии кнопок, выполнении операций, возникновении ошибок.

4.14 Источники питания предназначены для преобразования питающего напряжения ~220 В в постоянное напряжение +5 В, +12 В и +24 В. Напряжение +5 В используется для питания считывателя штрих-кодов, БУТ и клавиатуры, напряжение +12 В – для питания ВПК, БУТ, устройства чтения банковских карт, купюроприемника, монитора и светодиодной подсветки терминала, а напряжение +24 В – для питания БУТ, ККМ и локальных подсветок.

#### **5 Указание мер безопасности**

5.1 При монтаже, эксплуатации, обслуживании и ремонте должны соблюдаться "Правила технической эксплуатации электроустановок потребителей и правила техники безопасности при эксплуатации электроустановок потребителей (ПТЭ и ПТБ)" и "Правила устройства электроустановок (ПУЭ)".

5.2 Терминал должен быть заземлён путём присоединения к контуру заземления в соответствии с требованиями ГОСТ 12.2.007.

5.3 Доступ внутрь терминала разрешается только персоналу, имеющему соответствующую квалификационную группу (не ниже 3-й) по технике безопасности и знающему устройство, назначение, принцип и порядок работы с терминалом.

5.4 В связи с наличием внутри опасных для жизни напряжений категорически запрещается работа с открытой дверцей и без заземления. Подключение внешних цепей производить только при обесточенной сети питания.

5.5 Терминал не является источником повышенной опасности, поэтому при подготовке к использованию следует выполнять требования безопасности, действующие на объекте.

#### **6 Подготовка к работе**

6.1 Установить в порт USB2 ВПК ключ защиты ПО из комплекта поставки.

6.2 В зимнее время года вместо фильтрующего элемента вентиляции необходимо установить заглушку изолоновую из комплекта поставки ТРК.

6.3 Установить SIM-карту для связи с интернетом в соответствующий разъем маршрутизатора, закрытый крышкой, включить терминал.

*ВНИМАНИЕ***!** *Предварительно следует отключить проверку* **PIN-***кода* **SIM-***карты с помощью мобильного телефона***.** 

6.4 С помощью местного центра технического обслуживания ККМ настроить, зарегистрировать и ввести в эксплуатацию ККМ.

6.5 Отчеты о событиях в виде СМС отправляются через оператора www.infosmska.ru, для их работы необходима регистрация на этом портале и наличие положительного баланса на счету аккаунта.

6.6 Терминал подключается к ТРК в соответствии со схемой электрической подключения (см. приложение А).

6.7 Включить питание ТРК, терминал автоматически запустится.

*ВНИМАНИЕ***!** *Включение терминала при температуре ниже* **0 °***С производится в автоматическом режиме прогрева до температуры плюс* **10 °***С и выдержива**ется в таком режиме сроком от* **20** *минут до часа* **(***в зависимости от начальной температуры окружающего воздуха***).** *После этого терминал включится авто**матически***.** 

*В случае неисправности обоих датчиков температуры автоматическое включение терминала не производится***.** *Для диагностического запуска в таком случае необходимо установить перемычку П***1 "***Аварийный запуск***" (***см***.** *приложе**ние А***)** *и включить питание ТРК***.** 

6.8 Настроить маршрутизатор согласно его руководству по эксплуатации (доступно для скачивания на сайте **www.topazelectro.ru**).

Для настройки подключения к интернету необходимо:

− открыть "Проводник Windows", в строке "Адрес:" ввести IP-адрес маршрутизатора **http://192.168.0.1** (заводское значение), нажать клавишу "Enter";

*Примечание* – *Доступ к* "*Проводнику* Windows" *описан в пункте* 9.4.

− в открывшемся окне ввести имя пользователя: **admin**, пароль: **admin**, нажать кнопку "Login";

− в левой колонке выбрать пункт меню **Cellular WAN** (рисунок 1);

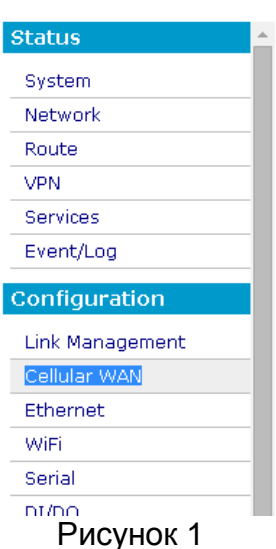

#### Robustel

− в зависимости от того в какой разъем была установлена SIM-карта из соответствующего выпадающего списка "Network Provider Type" выбрать значение "Custom" и настроить параметры подключения к интернету в соответствии с предоставленными оператором связи параметрами (рисунок 2);

− последовательно нажать кнопки "Save" и "Reboot" в верхнем правом углу интерфейса, при этом маршрутизатор сохранит настройки и инициализирует подключение к интернету.

*Примечание* – *В зависимости от оператора сотовой связи порядок действий может отличаться от приведенного*.

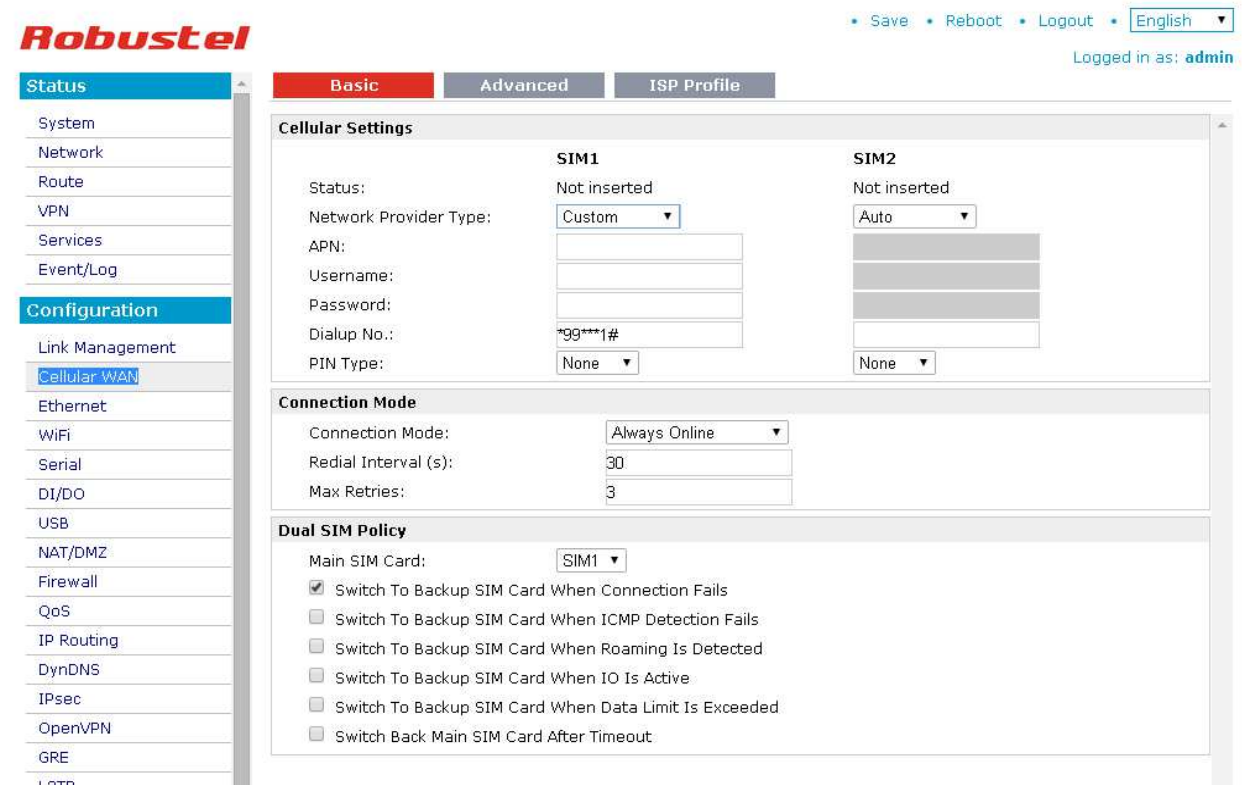

#### Рисунок 2

6.9 Установить чековую ленту и блокиратор рулона на держатель так, что бы лента в ККМ поступала сверху рулона. Установите фиксатор рулона на держатель, отрежьте неровный край ленты под прямым углом. Затем следует поместить край бумаги в приемную щель KKM и дождаться пока она будет автоматически заправлена.

6.10 Настройка процессинга банковских карт Uniteller

Полученные от представителя Uniteller ключевые файлы **ca.crt.** <имя файла>.crt. <имя файла>.key (<имя файла> должны быть одинаковыми для обоих файлов) для работы EFTPOS необходимо скопировать в папку C:\Program Files\OpenVPN\config.

Примечание - Операция осуществляется из приложения "Проводник" Windows. Доступ к "Проводнику" описан в разделе 9.

Следует отредактировать файл **openvpn.ovpn**, для этого необходимо открыть его с помощью программы "Блокнот" и подставить имена скопированных ранее файлов в стро-**КИ:** 

```
cert <имя файла>.crt
key <имя файла>. key
```
6.11 Согласно документации на СУ произвести ее настройку для совместной работы с терминалом.

6.12 Для корректной работы необходимо в настройках ПО "Топаз-АЗС" в пункте "Модуль офисного соединения" установить галку "Использовать сервер офиса". В поле "Офисный сервер" указать IP-адрес ПК, на котором установлено ПО "Топаз-Офис" (если оно установлено на одном ПК с "Топаз-АЗС", ввести "localhost"). Заводское значение порта сервера - "3003".

6.13 Выполнить первоначальную настройку терминала согласно разделу 7.

6.14 При вводе устройства в эксплуатацию его необходимо проверить согласно разделу 10 и сделать запись о вводе в эксплуатацию в журнале эксплуатации.

## **7 Настройка устройства**

7.1 Настройка конфигурации устройства

Настройка устройства осуществляется с помощью программы "Настройка Топаз-186, Топаз-306БС" (далее – программа), запущенной непосредственно на терминале. Актуальная версия программы доступна на сайте **www.topazelectro.ru**.

Для настройки терминала в свободный USB разъем ВПК подключается клавиатура.

Запуск программы осуществляется из приложения "Проводник" Windows. Доступ к "Проводнику" описан в разделе 9.4.

Порядок первоначальной настройки устройства при вводе его в эксплуатацию:

а) запустить программу (Nastr186.exe);

б) в появившемся окне выбрать тип связи "TCP/IP" (IP-адрес 127.0.0.1, порт 4004), нажать кнопку "Выбрать";

в) считать конфигурацию устройства на вкладке "Конфигурация" (рисунок 3);

г) настроить в соответствии с конфигурацией СУ количество рукавов, их сетевые адреса и сетевые адреса стороны колонки;

*Сетевой адрес рукава* – сквозной номер рукава в пределах заправочной станции, по которому терминал устанавливает связь с СУ и производит управление наливом. Присваивается при настройке параметров, недопустимо наличие одинаковых адресов рукавов как в пределах СУ, так и в пределах терминала.

*Сетевой адрес стороны колонки* – сквозной номер стороны колонки в пределах заправочной станции, по которому СУ устанавливает связь с терминалом. Недопустимо наличие одинаковых адресов сторон в пределах устройства.

д) записать новые значения нажатием на кнопку "Сохранить конфигурацию";

е) настроить параметры устройства.

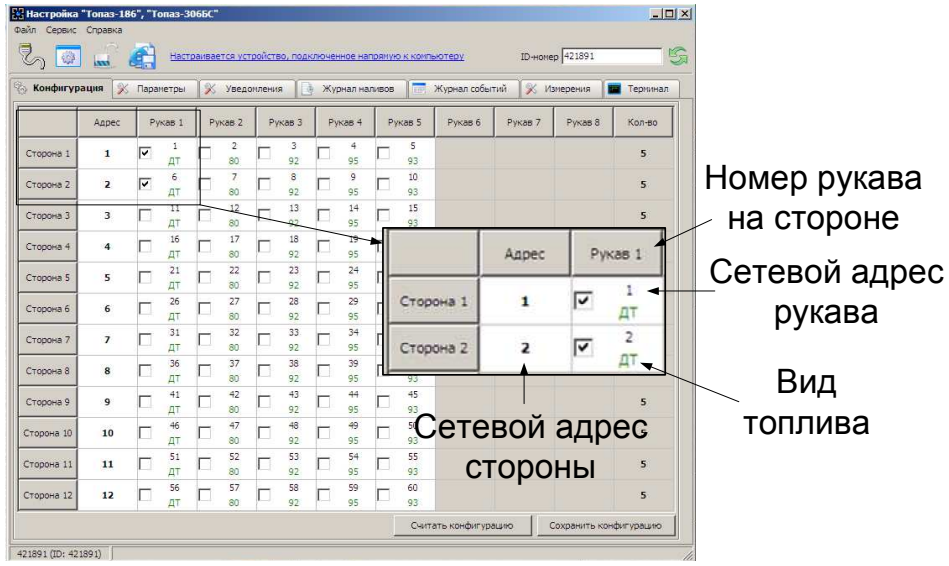

Рисунок 3

7.2 Чтение и настройка параметров

На вкладке "Параметры" программы производится просмотр служебной информации и настройка параметров устройства, как по отдельности, так и всех одновременно (рисунок 4).

Считывание значений параметров производится двойным щелчком левой кнопки мыши в поле параметра. Для считывания значений всех параметров одновременно используется кнопка "Считать все".

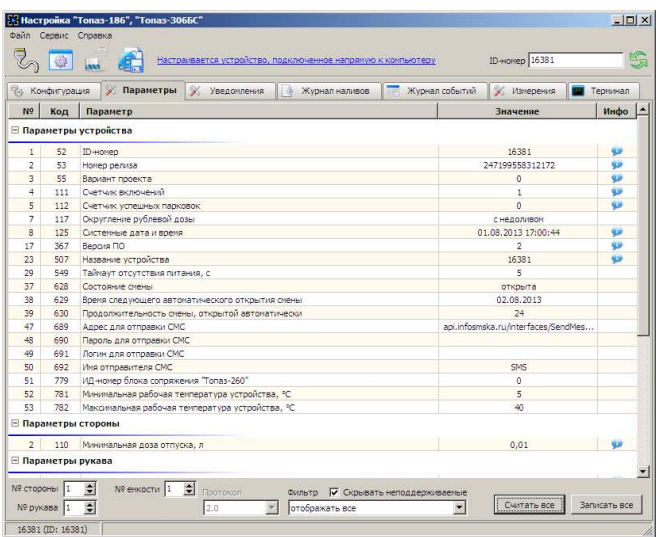

#### Рисунок 4

Для изменения значения выбранного параметра правой кнопкой мыши вызывается окно редактирования параметра (рисунок 5)

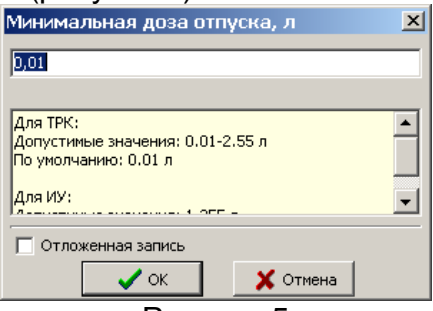

Рисунок 5

Если необходимо изменить несколько параметров, то следует ставить галку "Отложенная запись" и затем, для записи всех измененных параметров одновременно, нажать кнопку "Записать все".

7.2.1 Перечень параметров для чтения приведен в таблице 2.

Таблица 2

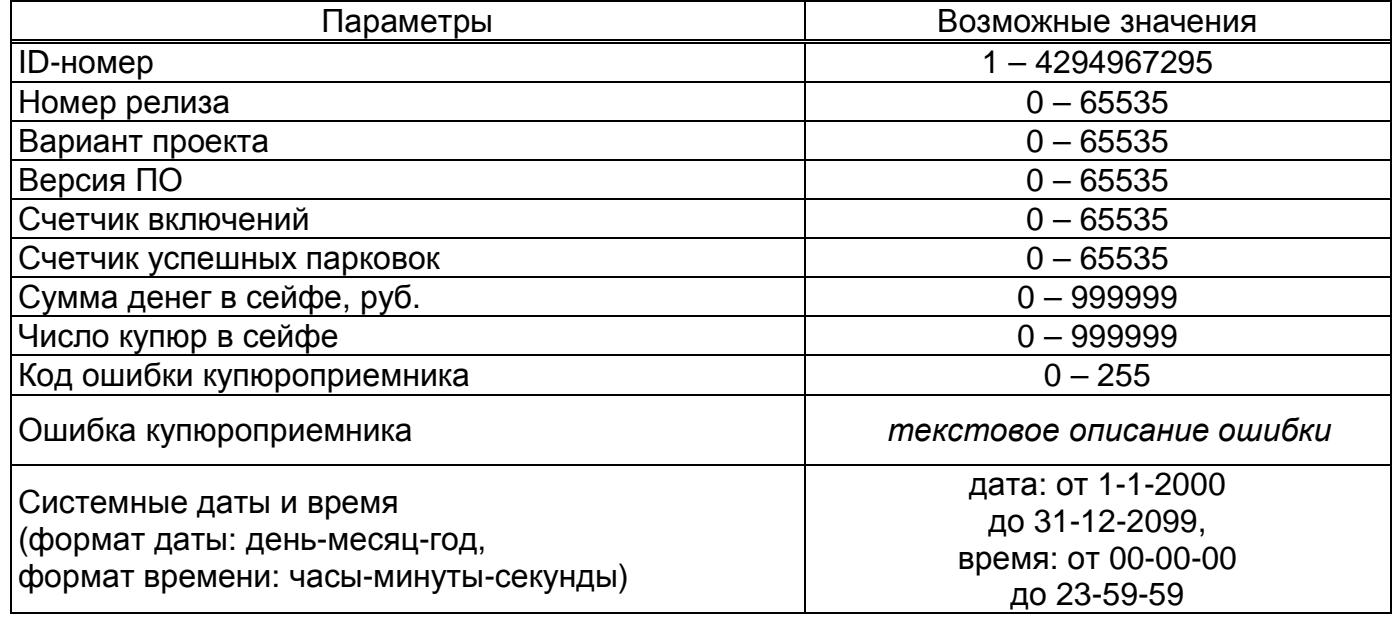

Описание параметров:

**ID-номер** - индивидуальный идентификационный номер устройства, присваивается каждому устройству при изготовлении. Используется при настройке некоторых параметров устройства, а также для идентификации устройства при обращении в отдел технической поддержки завода-изготовителя.

**Номер релиза, Вариант проекта, Версия ПО** - используется для идентификации программного обеспечения устройства при обращении в отдел технической поддержки завода-изготовителя.

**Счетчик включений** - выдает количество включений устройства. После достижения максимального значения счетчик обнуляется. Совместно с параметром "Счетчик успешных парковок" используется для контроля работоспособности устройства.

**Счетчик успешных парковок** - выдает количество корректных выключений устройства (парковок). Парковка устройства считается успешной после того, как все значения, необходимые для работы устройства, сохранены в энергонезависимую память. После достижения максимального значения счетчик обнуляется. Совместно с параметром "Счетчик включений" используется для контроля работоспособности устройства. Разница значений этих счетчиков более чем на единицу является признаком того, что устройство не обеспечивает корректного сохранения информации при выключении.

**Сумма денег в сейфе** – сумма номиналов всех купюр, содержащихся в накопителе купюроприемника, внесенных после последней инкассации.

**Число купюр в сейфе** – количество купюр, содержащихся в накопителе купюроприемника, внесенных после последней инкассации.

**Код ошибки купюроприемника** - код неизвестной устройству ошибки, который сообщил купюроприемник. При отсутствии ошибок или при возникновении известной ошибки параметр содержит значение "0".

**Ошибка купюроприемника** - текстовое описание возникшей ошибки. Если возникла неизвестная ошибка, отображается описание "Сбой", а в параметре "Код ошибки купюроприемника" выводится ее код.

**Системные дата и время** - дата и время, используются при печати чеков и при записи событий устройства в лог-файлы. При включении терминала устанавливается текущее время по данным BIOS ВПК.

7.2.2 Перечень изменяемых параметров приведён в таблице 3. Таблица 3

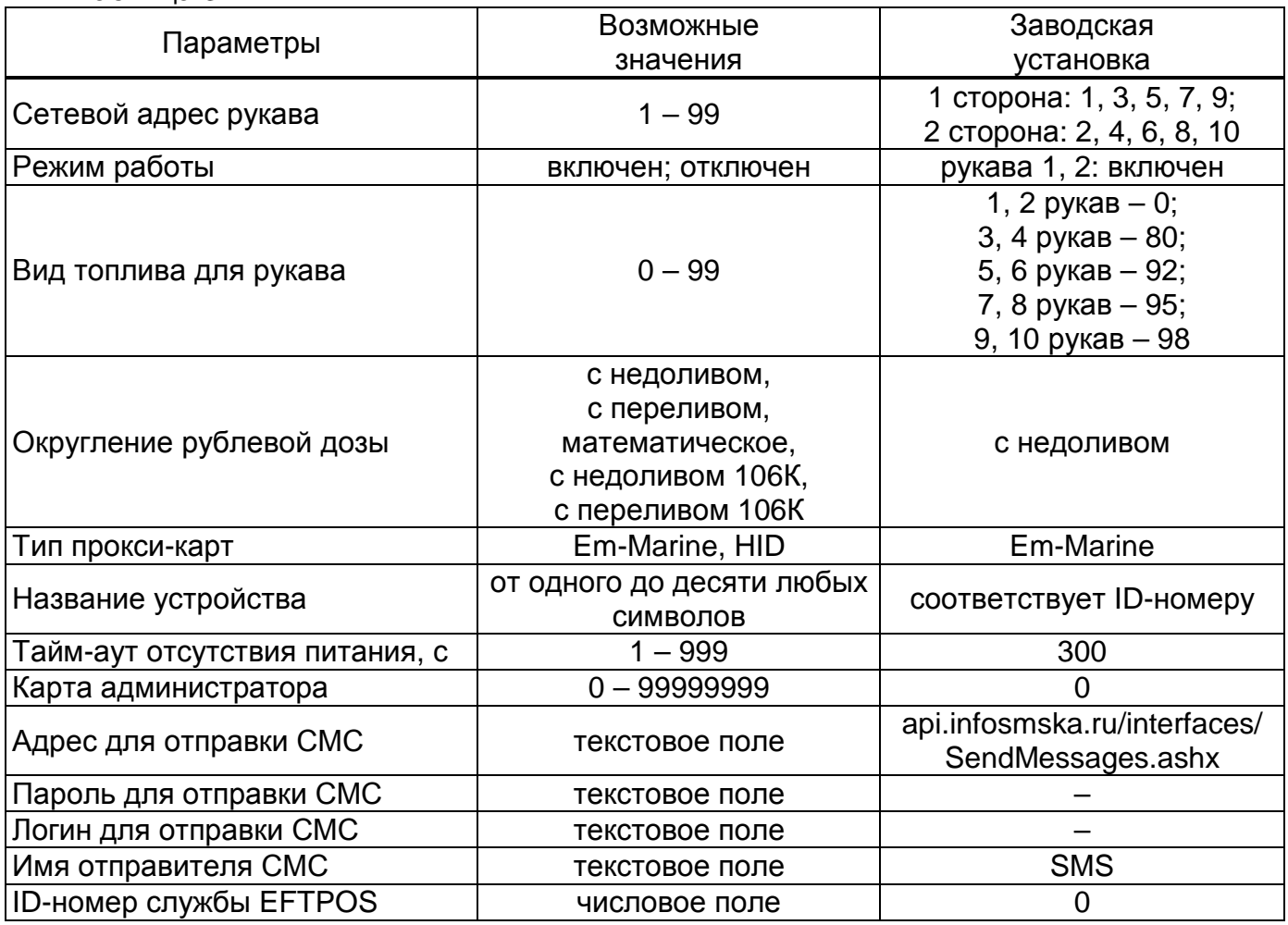

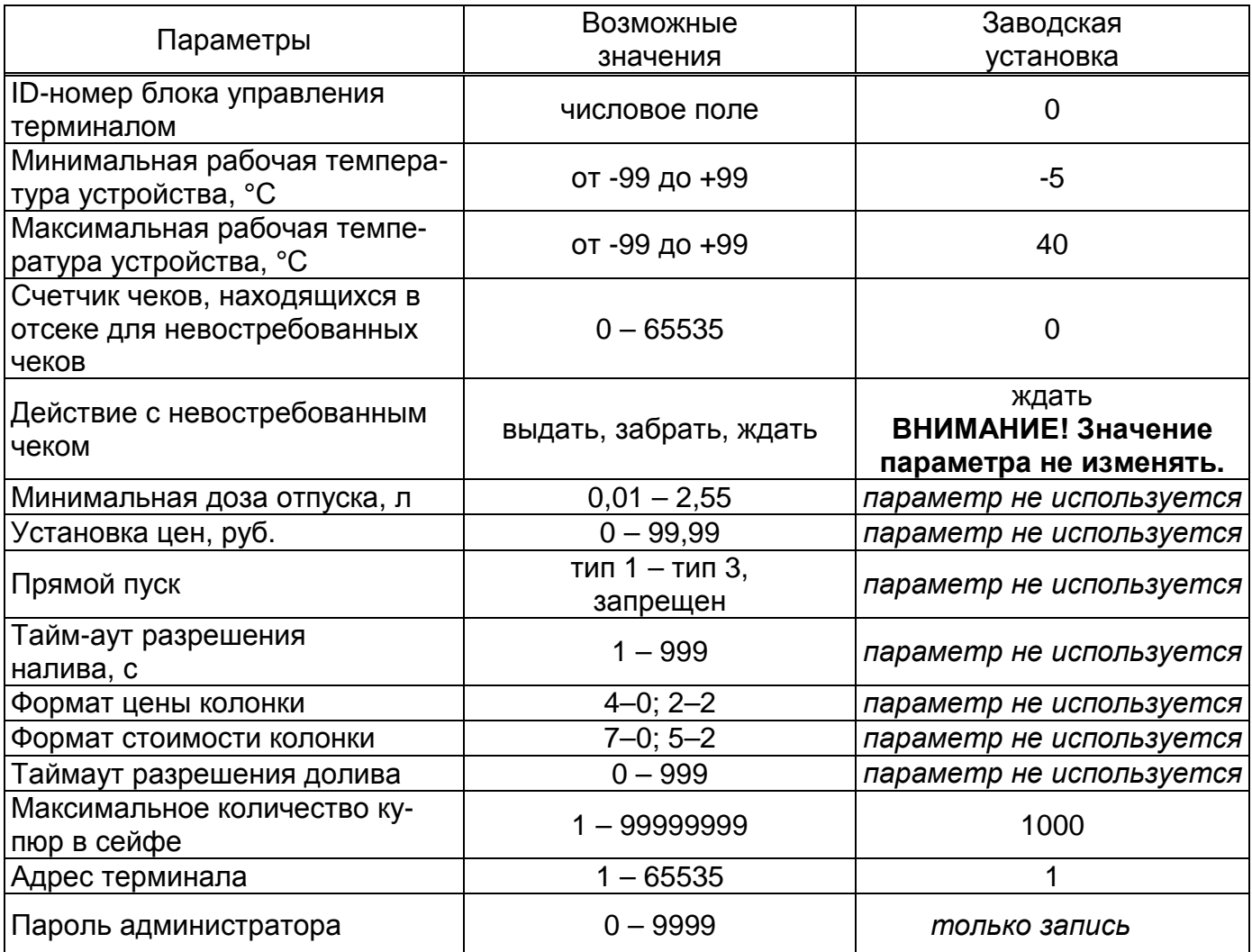

Описание параметров:

**Сетевой адрес рукава** – для каждого задействованного в устройстве рукава необходимо установить сквозной номер (сетевой адрес), уникальный в пределах устройства, по которому устройство будет управлять наливом.

**Режим работы** – каждому рукаву задается режим работы "включен" или "отключен". В списке выбора для задания дозы отображаются только включенные рукава.

**Вид топлива для рукава** – в данном исполнении устройства не используется.

**Округление рублевой дозы** - при задании денежной дозы устройство рассчитывает, какой объем топлива должен быть отпущен. С учетом имеющейся дискретности отпуска не всегда возможно отпустить дозу точно на заданную сумму. Параметр устанавливает способ округления при пересчете стоимости в литры. Возможные значения (в зависимости от типа протокола устройство может не поддерживать какие-то из значений):

- "с недоливом" - рассчитанный объем округляется в меньшую сторону, устройство задает рублевую дозу. Например, оператором задано 200 рублей при цене 28 руб./л и дискретности отпуска 0,01 л, устройство перейдет в готовность на 7,14 л, будет передана доза 200,00 руб.;

- "с переливом" - рассчитанный объем округляется в большую сторону, устройство задает рублевую дозу. Для вышеуказанного примера устройство перейдет в готовность на 7,15 л, будет передана доза 200,00 руб.;

- "математическое" - рассчитанный объем округляется по закону математического округления: если первая отбрасываемая цифра больше или равна 5, то последняя сохраняемая цифра увеличивается на единицу. Устройство задает рублевую дозу. Для вышеуказанного примера устройство перейдет в готовность на 7,14 л, будет передана доза 200,00 руб.;

- "со сдачей" - рассчитанный объем округляется в меньшую сторону, устройство задает литровую дозу. Для вышеуказанного примера устройство подсчитает сдачу 0,08 руб. и перейдет в готовность на 7,14 л, будет передана доза 7,14 л;

- "без сдачи" - рассчитанный объем округляется в большую сторону, устройство задает литровую дозу. Для вышеуказанного примера устройство перейдет в готовность на 7,15 л, будет передана доза 7,15 л;

- "с недоливом 106К" - рассчитанный объем округляется в меньшую сторону, устройство задает рублевую дозу. Используется при работе с отсчетными устройствами и блоками управления серии "Топаз-106К", у которых параметру "Вычисление литровой дозы" установлено значение "с недоливом";

- "с переливом 106К" - рассчитанный объем округляется в большую сторону, устройство задает рублевую дозу. Используется при работе с отсчетными устройствами и блоками управления серии "Топаз-106К", у которых параметру "Вычисление литровой дозы" установлено значение "с переливом".

**Тип proxi-карт** - устанавливает тип proxi-карт, с которыми работает устройство. При некорректной настройке код карты будет считываться неверно, карта не будет распознаваться. Рекомендуется использовать карты "Em-Marine", т.к. уникальность их кода гарантируется производителем карт.

**Название устройства** - присваивается устройству для его идентификации при работе ПО с несколькими терминалами. Название может состоять из буквенных или цифровых символов общим количеством не более 10.

**Тайм-аут отсутствия питания** – устанавливает задержку между поступлением сигнала отсутствия сетевого питания и завершением работы терминала. Значение выбирается исходя из мощности установленного ИБП. Параметр используется для предотвращения отключения терминала в случае кратковременного отключения питания. Включение терминала произойдет автоматически при восстановлении сетевого напряжения питания.

**Карта администратора** - применяется для входа в сервисное меню "Панель администратора". Заводское значение - карта отсутствует. Если указан код карты, то чтобы войти в "Панель администратора" необходимо приложить карту с этим кодом к считывателю.

**Адрес для отправки СМС** – задает адрес для отправки СМС через API оператора www.infosmska.ru.

**Пароль для отправки СМС, Логин для отправки СМС** – задает пароль и логин, используемый при регистрации на портале оператора www.infosmska.ru.

**Имя отправителя СМС** – задает имя отправителя, отображаемое в СМС уведомлении о событии. Позволяет идентифицировать сообщения о событиях от разных устройств.

**ID службы EFTPOS** – указывается ID-номер службы EFTPOS, полученный от представителя Uniteller. Настраивается для каждой стороны терминала отдельно

**ID-номер блока управления терминалом** – задает ID-номер БУТ, по которому ВПК устанавливает связь с БУТ.

**Минимальная рабочая температура устройства, Максимальная рабочая температура устройства** – задает нижнюю и верхнюю границу диапазона рабочих температур, при пересечении которых генерируется уведомление "Критическая температура" (позволяет выявить неисправность систем нагрева и вентиляции).

**Счетчик чеков, находящихся в отсеке для невостребованных чеков** – выдает количество чеков, помещенных в отсек для невостребованных чеков. Возможен сброс счетчика путем записи значения "0". В данном исполнении не используется.

**Действие с невостребованным чеком** - определяет действие с чеком, находящимся в ККМ, в момент печати следующего чека. Возможные значения параметра:

"выдать" – выдать чек;

"забрать" – поместить чек в отсек для невостребованных чеков;

"ждать" – ждать изъятия чека пользователем, доза на СУ не задается до изъятия чека.

*Примечание* – *Для корректной работы терминала должно быть задано значение* "*ждать*".

**Минимальная доза отпуска, Установка цен, Прямой пуск, Тайм-аут разрешения налива, Формат цены колонки, Формат стоимости колонки, Тайм-аут разрешения долива** – в данном исполнении устройства параметры не используется.

**Максимальное количество купюр в сейфе** – задает максимально вмещающееся число купюр в накопителе.

**Адрес терминала** – сквозной номер терминала в пределах заправочной станции, по которому устанавливается связь между терминалом и системой управления. Недопустимо подключение нескольких терминалов с одинаковыми адресами к одной линии связи.

**Пароль администратора** – ограничивает несанкционированный доступ к "панели администратора". Параметр только для записи.

7.3 Настройка уведомлений

На вкладке "Уведомления" (см. рисунок 6) программы производится настройка рассылки СМС-уведомлений о событиях:

− "Включение устройства";

− "Купюра принята";

− "Денежный ящик заполнен на 80%", "Денежный ящик заполнен на 90%", "Денежный ящик заполнен на 99%";

− "Инкассация";

− "Заканчивается свободное место на диске" (три порога по которым отправляется СМС: 1000 Мб, 500 Мб и 100 Мб);

− "Критическая температура" (при превышении температуры нижней и верхней границы диапазона, задаваемого параметрами "Минимальная рабочая температура устройства" и "Максимальная рабочая температура устройства");

− "Открыта дверь\ящик" (сработал один из датчиков открытия);

− "Отключение терминала";

− "Заканчивается термобумага" – данное уведомление отсылается один раз по стороне и больше не рассылается до выполнения команды "Подтвердить замену чековой ленты" (см. пункт 9.2.1).

*Примечание* – *Отчеты о событиях в виде СМС отправляются через оператора* www.infosmska.ru, *для их работы необходима регистрация на этом портале и наличие положительного баланса на счету аккаунта*.

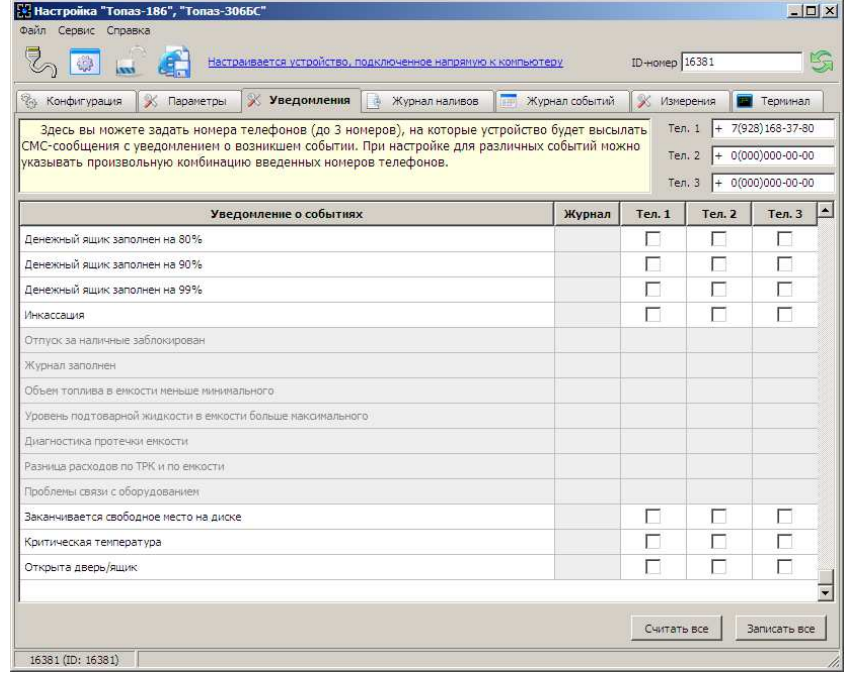

#### Рисунок 6

В поля, расположенные в верхней правой части программы, необходимо ввести номера телефонов (до 3 номеров). В таблице отметить событие и номер телефона, на который будет отправляться СМС с текстом уведомления о событии. Кнопкой "Записать все" производится запись в устройство всех введенных данных.

#### **8 Порядок работы**

8.1 Основное условие для начала работы – совпадающая настройка параметров "Сетевой адрес рукава", "Режим работы рукава" в терминале и СУ.

8.2 В приложении В приведен алгоритм работы с терминалом.

8.3 Когда терминал готов к работе на мониторе отображается главный экран с приглашением выбора действия (рисунок 7) – это свободное состояние терминала. Терминал переходит в это состояние при отсутствии действий пользователя в течение двух минут. В верхней части экрана отображаются данные текущего или последнего отпуска.

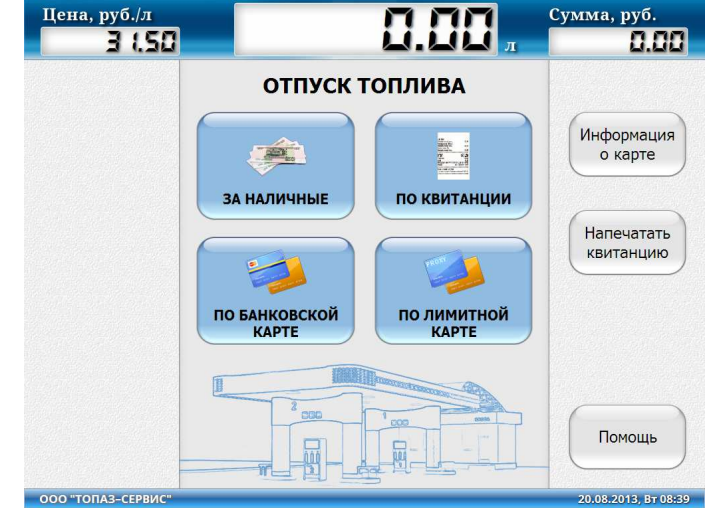

Рисунок 7

8.4 Дополнительные операции на главном экране

Если при активном главном экране поднести квитанцию или чек к окну считывателя штрих-кода то терминал перейдет на экран выбора действия по квитанции; если поднести лимитную карту – на экран налива по лимитной карте.

8.5 Порядок подготовки заказа "За наличные"

На главном экране нажать кнопку "За наличные". Отобразится экран выбора вида топлива на данной стороне ТРК, выбрать вид топлива нажатием на пиктограмму с его названием (рисунок 8). Если в настройках терминала включен только один рукав на данной стороне, то этот экран не отображается.

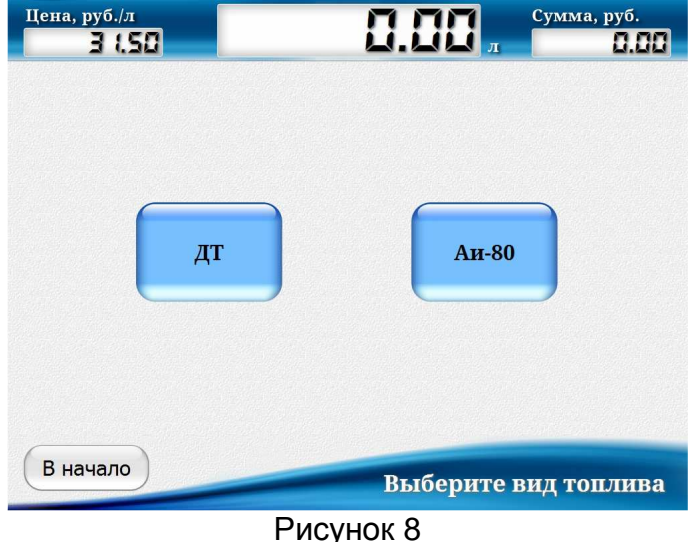

Отобразится экран внесения наличных (рисунок 9).

На данном экране пользователю предлагается внести оплату денежными банкнотами. При их внесении в купюроприемник на экране будет отображаться общая внесенная сумма и объем топлива, который будет отпущен на внесенную денежную сумму. Так же на экран выводится справочная информация – выбранный вид топлива и его цена.

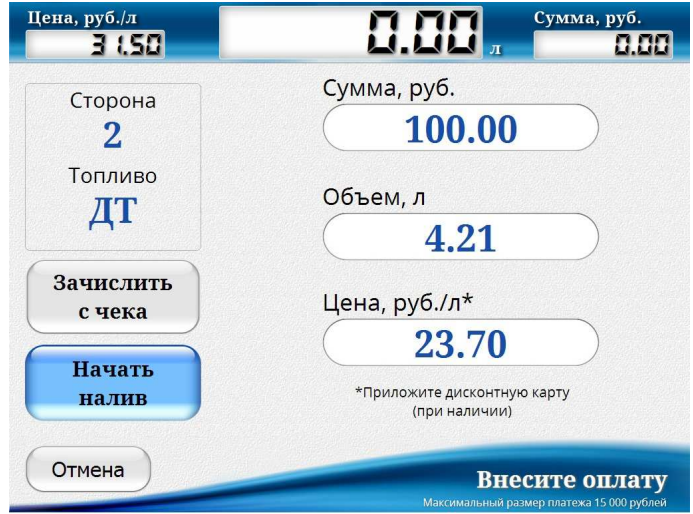

Рисунок 9

Так же при наличии дисконтной карты у клиента есть возможность получить по ней скидку, поднеся карту к окну считывателя карт. При этом, если условия предоставления скидки выполнены, изменится цена топлива и под ней отобразиться код предъявленной дисконтной карты.

*Примечание* – *Дисконтная карта предварительно должна быть зарегистрирована в ПО* "*Топаз*-*Офис*".

Для начала налива нажать кнопку "Начать налив". После этого действия печатается чек заказа, колонка переходит в состояние готовности к наливу (рисунок 10).

При досрочном останове отпуска на экране отображается кнопка для продолжения налива (требует предъявления чека заказа) и кнопка возврата на главный экран.

При досрочном останове отпуска по ошибке в нижней строке отображается код ошибки, который считывается с блока управления, установленного в ТРК. Описание ошибок приведено в руководстве по эксплуатации на блок управления ТРК.

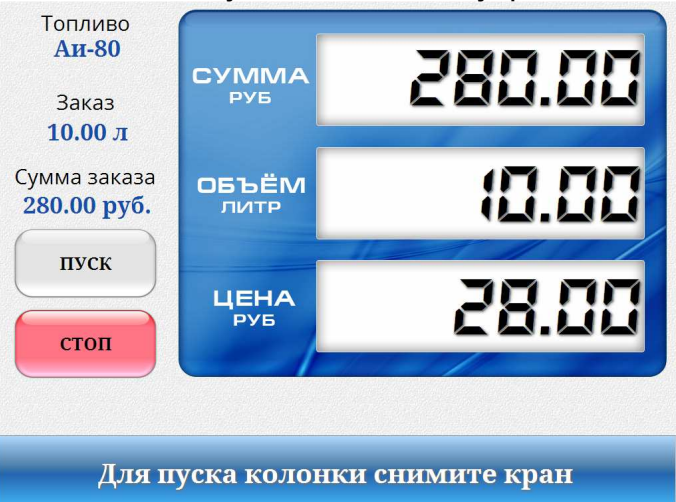

Рисунок 10

8.6 Порядок подготовки заказа "По банковской карте"

На главном экране нажать кнопку "По банковской карте", отобразится экран выбора вида топлива (действовать, как описано в п. 8.5), после появления приглашения вставить банковскую карту в картоприемник. Далее появится экран ввода дозы (рисунок 11).

С экранной клавиатуры необходимо ввести требуемый объем топлива. Так же на экран выводиться справочная информация – выбранный вид топлива, его цена и сумма к оплате. Так же при наличии дисконтной карты у клиента есть возможность получить по ней скидку, поднеся карту к окну считывателя карт. При этом, если условия предоставления скидки выполнены, изменится цена топлива и под ней отобразиться код предъявленной дисконтной карты.

*ВНИМАНИЕ***!** *Для работы оплаты по банковским картам обязательно нали**чие установленного соединения с сетью интернет через* **GSM-***модем***,** *встроен**ный в маршрутизатор***.** 

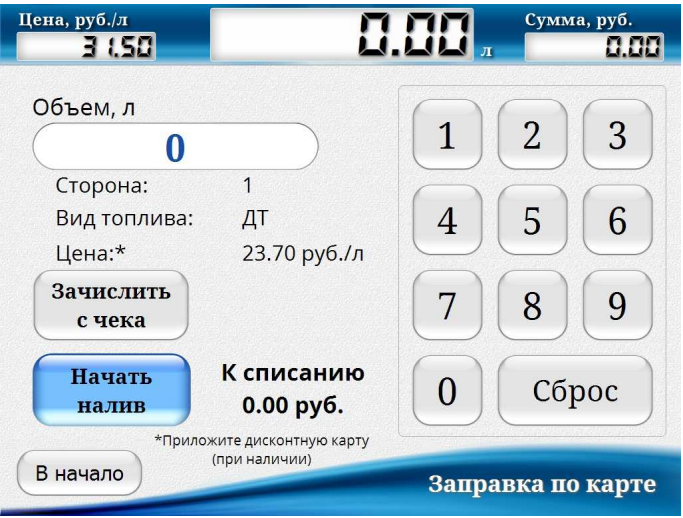

#### Рисунок 11

Для продолжения нажать кнопку "Начать налив". Отобразится экран запроса ПИНкода предъявленной банковской карты. Ввести его с клавиатуры ввода пароля банковских карт и нажать кнопку "Ввод", по приглашению на экране извлечь банковскую карту. Распечатается чек и квитанция заказа, колонка перейдет в состояние готовности к наливу.

#### *ВНИМАНИЕ***!** *После трех попыток ввода неверного ПИН***-***кода банковская кар**та изымается у владельца и помещается в отсек для хранения удержанных бан**ковских карт***.** *Для доступа к этому отсеку необходимо открутить фиксирую**щий винт и выдвинуть вперед считыватель банковских карт***.**

8.7 Использование остатка с предыдущей заправки

При наличии **чека** с предыдущей заправки, по которой топливо не было получено полностью (имеется ненулевой остаток), можно использовать остаток средств для оплаты следующих заказов. Для этого на экранах "Внесите оплату" и "Заправка по карте" можно нажать кнопку "Зачислить с чека" и поднести чек к считывателю штрих-кодов. Если считывание по каким-либо причинам не удается, можно ввести его цифровой код с экранной клавиатуры, нажав кнопку "Чек не распознается". Остаток средств чека будет добавлен к внесенной сумме. При наличии нескольких таких чеков, можно использовать оставшиеся на них средства, поочередно выполняя вышеописанные действия для каждого чека.

8.8 Порядок подготовки заказа "По квитанции"

На главном экране нажать кнопку "По квитанции", после появления приглашения поднести чек к окну считывателя штрих-кода. Отобразится экран выбора действий (рисунок 12). Если чек имеет нулевой остаток или не существует в базе данных ПО "Топаз-Офис", то вместо этого экрана выводится информационное сообщение об ошибке.

По предъявленному чеку возможно:

− продолжить налив (сторона ТРК и вид топлива останутся прежними);

− начать новый налив, нажав кнопку "ЗАПРАВКА", при этом необходимо заново выбрать сторону ТРК;

− напечатать квитанцию заказа (это же действие можно выполнить с главного экрана, процедура описана в п. 8.11).

*Примечание* – *Кнопка* "*Продолжить налив*" *активна до момента задания новой дозы или пока не истекло время*, *указанное в значении параметра* "*Таймаут разрешения долива*".

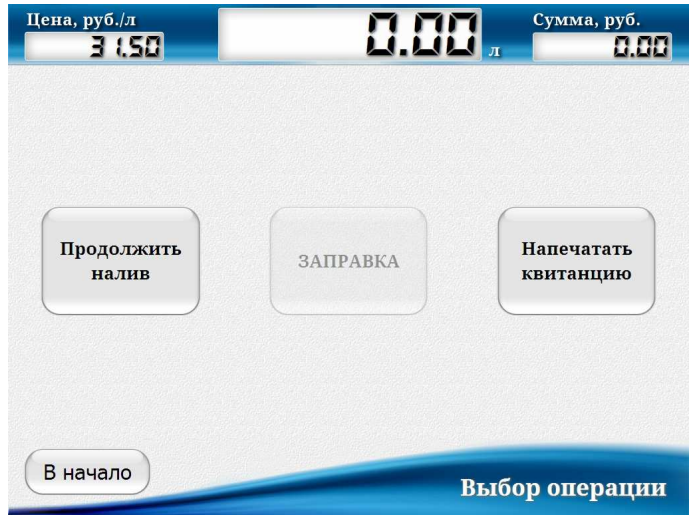

Рисунок 12

8.9 Порядок подготовки заказа "По лимитной карте"

На главном экране нажать кнопку "По лимитной карте", после появления приглашения поднести карту к окну считывателя карт. Отобразится экран выбора вида топлива, выбрать марку нефтепродукта нажатием на пиктограмму с его названием. Если карта не существует в базе данных ПО "Топаз-Офис", то вместо этого экрана выводится информационное сообщение об ошибке "Неизвестная карта". Далее появится экран ввода дозы (рисунок 13).

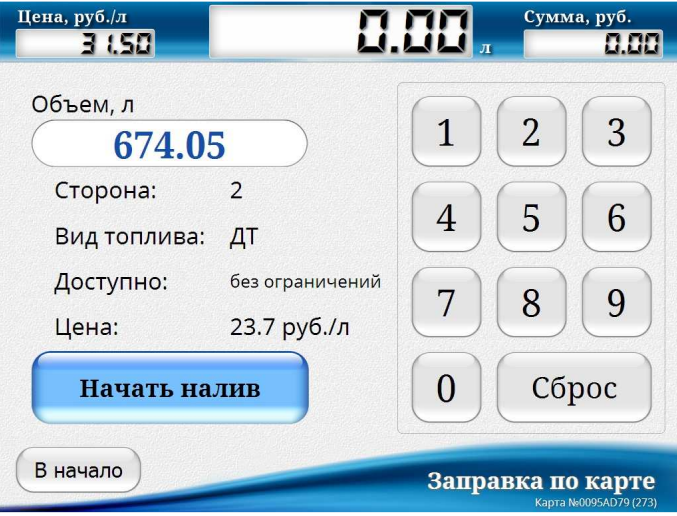

Рисунок 13

С экранной клавиатуры необходимо ввести требуемый объем топлива. Так же на экран выводиться справочная информация – выбранный вид топлива и доступный остаток лимита по данному виду топлива. В правом нижнем углу указывается номер карты и ее наименование.

*Примечание* – *При заправке* "*По карте*" *задается доза*, *равная максимальной доступной по предъявленной карте*. *При отпуске топлива цена за литр топлива и сумма не отображаются*.

Для продолжения нажать кнопку "Начать налив". После этого действия печатается чек заказа, колонка переходит в состояние готовности к наливу.

8.10 Кнопка "Информация о карте"

После нажатия на эту кнопку по приглашению на экране поднести карту к окну считывателя карт. Отобразится экран содержащий информацию о карте (рисунок 14): ее номер и название; назначенный размер лимита и срок его действия, остаток по выбранному виду топлива, а для дисконтных карт – условия предоставления скидки. При нажатии кнопки "Распечатать" будет распечатана информация по данной карте.

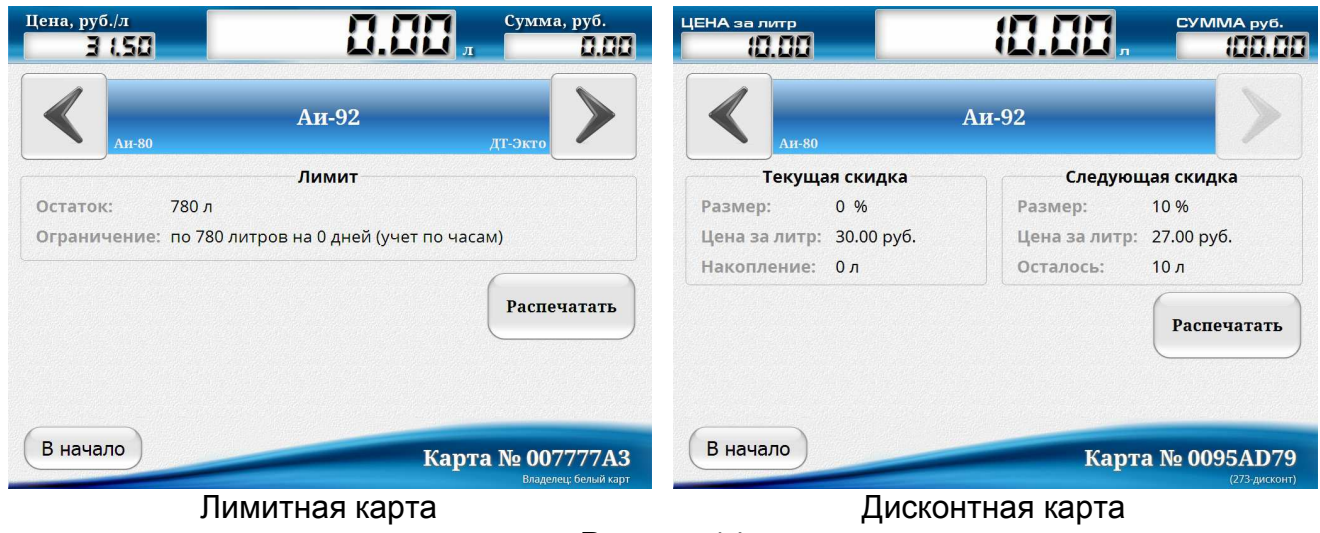

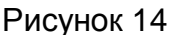

### 8.11 Кнопка "Напечатать квитанцию"

Так как чек печатается перед отпуском топлива, возможны случаи несоответствия данных, указанных в чеке, фактическому отпуску. Например, топливо не поместилось в бак, пропало сетевое питание и т.д. В этом случае квитанция нужна как свидетельство о наличии остатка (неполученного, но уже оплаченного топлива). Квитанция содержит параметры заказа (сумму, объем топлива, цену за литр, штрих-код), а также сумму и объем фактически отпущенной дозы.

При нажатии кнопки, после появления приглашения на экране поднести чек к окну считывателя штрих-кода и дождаться окончания печати квитанции. Если чек не существует в базе ПО, на экран выведется соответствующее сообщение.

#### **9 Сервисные функции**

9.1 Для сервисного обслуживания терминала в устройстве предусмотрена "Панель администратора" (рисунок 15).

Войти в нее можно по специальной комбинации – на любом экране действий нажать последовательно пять раз в левый нижний угол монитора и один раз в правый нижний угол (зона прикосновения – 1,5 см на 1,5 см от угла монитора). Пауза между нажатиями не должна быть более двух секунд. Далее необходимо ввести пароль администратора.

*Примечание* – *В пунктах меню* "*Фискальный регистратор*", "*Инкассация*" *и* "*Платежная система*" *выбирается сторона*, *по которой необходимо выполнить действие*.

*ВНИМАНИЕ***!** *Вход в* **"***Панель администратора***"** *возможен***,** *только если пара**метру* **"***Пароль администратора***"** *присвоено значение***,** *отличное от* **"0".** 

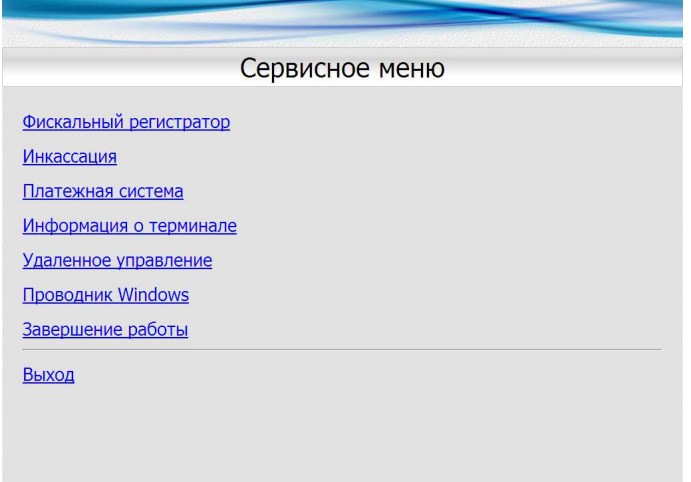

9.2 Описание назначения пунктов меню:

9.2.1 **Фискальный регистратор** содержит подменю:

− **Печать сменных отчетов из СКЛ**. При необходимости закрыть смену ККМ, автоматически создается сменный отчет и сохраняется в памяти ККМ. Данный пункт меню позволяет распечатать сохраненные сменные отчеты, которые не были ранее распечатаны. После печати отчета, повторная печать отчета из СКЛ становится невозможной;

− **Закрытие смены** – используется для принудительного закрытия смены на ККМ;

− **Проверка печати чека**. В случае критической ошибки ККМ прием наличных средств блокируется. Чтобы сбросить ошибку ККМ и разблокировать прием наличных, необходимо выбрать данный пункт меню. При успешной печати чека функция приема наличных средств будет разблокирована;

− **Подтвердить замену чековой ленты**. После замены чековой ленты, для корректной работы уведомления "Заканчивается термобумага", необходимо подтвердить ее замену.<br>9.2.2

9.2.2 **Инкассация** – проводится при извлечении денежных банкнот из накопителя купюроприемника. На экране отображается сумма банкнот в накопителе, их количество и покупюрная опись. После нажатия на кнопку "Инкассировать" эти значения обнуляются, печатается чек инкассации и квитанция покупюрной описи.

Для извлечения денежных банкнот необходимо:

− открыть замок кожуха купюроприемника, открыть крышку;

− для снятия накопителя купюр необходимо нажать обе выступающие дуги защелок у задней стенки накопителя и отвести накопитель от купюроприемника (рисунок 16);

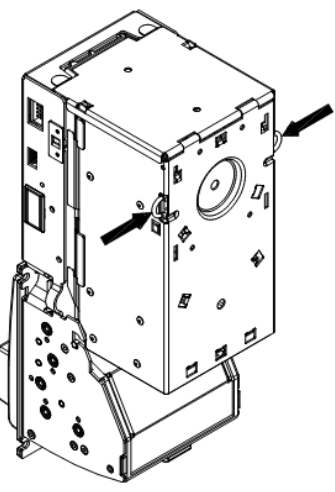

Рисунок 16

− откройте замок, расположенный на крышке, а затем поднимите крышку и извлеките банкноты (рисунок 17);

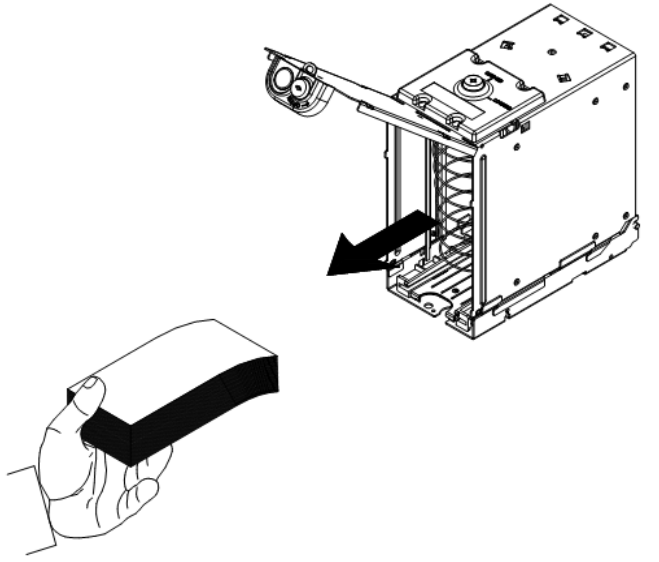

Рисунок 17

– после изъятия банкнот закрыть крышку накопителя на замок, установить его на место и закрыть на ключ кожух купюроприемника.

Платежная система. В случае критической ошибки системной службы  $9.2.3$ EFTPOS работа с банковскими картами блокируется, разблокировать работу банковских карт возможно выбором данного пункта меню.

 $9.2.4$ Информация о терминале - содержит информацию о терминале: ID-номер, номер лицензии Windows, версия ПО терминала и версия ядра, а так же ID-номер и версию ПО блока управления терминалом.

 $9.2.5$ Завершение работы - подменю, содержит пункты: Завершение работы и Перезагрузка.

Удаленное управление. Позволяет запустить или остановить дистанционное 9.2.6 управление через клиент TeamViewer (требует обязательного подключения к интернету). Используется при удаленной настройке терминала, для чего необходимо обратиться в отдел технической поддержки и сообщить параметры связи (рисунок 18).

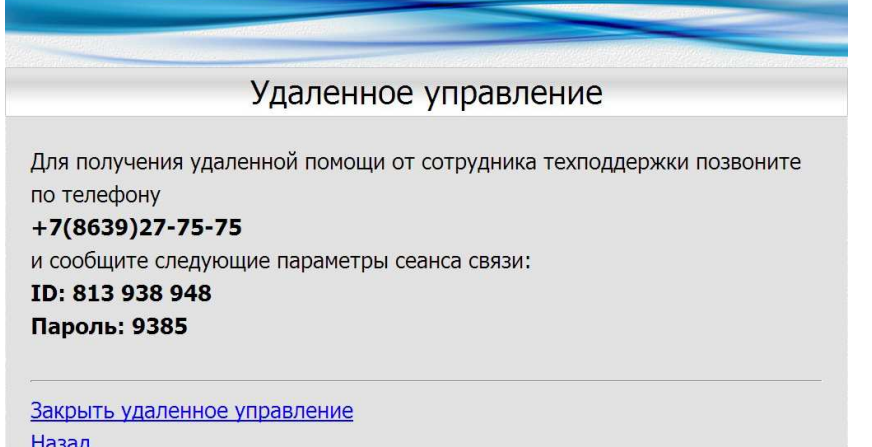

Рисунок 18

Проводник Windows - запуск окна проводника Windows для сервисных  $9.2.7$ функций.

9.3 Сочетания клавиш

В некоторых случаях может оказаться необходимым подключить внешнюю клавиатуру в свободный USB-порт ВПК. Сервисные сочетания клавиш внешней клавиатуры приведены в таблице 4.

Таблица 4

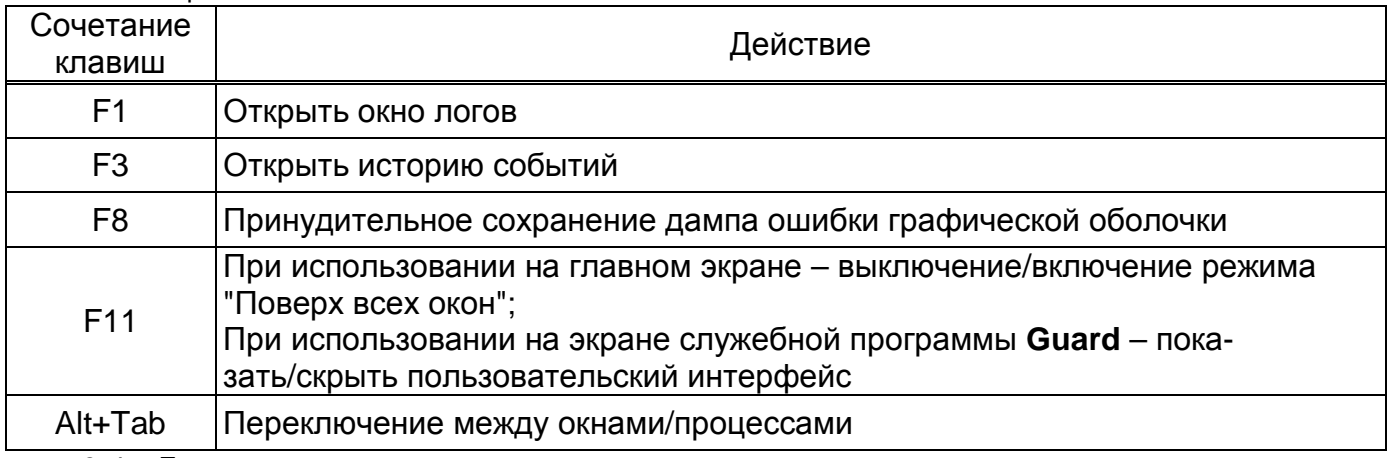

9.4 Доступ к проводнику и панели управления

В главном окне программы нажать F11. Чтобы получить доступ к проводнику и панели управления, следует с помощью сочетания Alt+Tab переключиться на Guard (иконка с буквой "G" на синем щите, после переключения экран станет черным) и нажать F11.

**Guard** – служебная программа, основное назначение которой - следить за работоспособностью терминала, из пользовательского интерфейса которой возможно:

− запустить проводник, открыть панель управления и выйти (будут закрыты Guard, сервер и графическая оболочка);

- − запустить проводник;
- − открыть панель управления;

− выйти (будут закрыты guard, сервер и графическая оболочка).

9.5 Организация логирования работы и пути хранения файлов

При возникновении нештатной ситуации (возникновении ошибки, некорректном поведении и т.п.) необходимо зафиксировать время возникновения проблемы по часам ВПК и предоставить логи программ при обращении в отдел технической поддержки.

**Guard** сохраняет логи в папке C:\Terminal\grd\Logs. Формат имени файлов: <дата>\_<время>.txt.

**Сервер** сохраняет логи в папке C:\Terminal\srv\logs. Имя файла содержит дату и время первой записи в этом файле.

**Графическая оболочка** сохраняет логи в папке C:\Terminal\gui\Logs. В случае возникновения ошибки создает дамп ошибки, zip-архив, содержащий:

- − снимок экрана на момент возникновения ошибки;
- − историю событий и смены состояний с момента ухода с главного экрана;
- − логи обмена данными с сервером с момента ухода с главного экрана.

Имя архива имеет вид: <prefix>\_<дата>\_<время>.zip.

- <prefix> может быть 3 типов:
- − error устранимая ошибка;
- − fatal критическая ошибка;
- − user дамп сохранен по команде пользователя (клавиша F8).
- 9.6 Обновление ПО терминала

#### *ВНИМАНИЕ***!** *Перед обновлением ПО терминала тумблер* **S4 "***Ручной запуск***"**  *переключить в положение* **"***Вкл***.",** *а по его окончанию* **–** *в положение* **"***Откл***.".**

Для обновления ПО терминала необходимо скопировать архив с ПО на USB флешдиск (в коренной каталог) и вставить ее в ВПК. После этого работа терминала будет остановлена и запустится процедура обновления, по окончании которой терминал перезапустится и выйдет в готовность. Файл обновления предоставляется по запросу клиента.

#### **10 Техническое обслуживание и ремонт**

10.1 Техническое обслуживание устройства производится не реже одного раза в месяц и зависит от многих факторов (интенсивность использования терминала, климатических и физических условий эксплуатации и т.д.) и в следующих случаях:

− при первом включении;

− при плановом обслуживании терминала;

− после длительных перерывов в работе.

10.2 Техническое обслуживание заключается в проверке работы терминала и производится в следующем порядке:

10.2.1 Подайте на терминал напряжение питания и проверьте соответствие изображения на экране терминала одному из вариантов, описанных в разделе 8.

10.2.2 Проведите внешний осмотр узлов терминала на отсутствие наружных механических повреждений.

10.2.3 Проведите очистку ККМ согласно рекомендациям, приведенным в его руководстве по эксплуатации.

10.2.4 Для очистки считывателя банковских карт продуйте сжатым воздухом щель приемника и/или используйте специальную чистящую карту.

10.2.5 Проверка купюроприемника осуществляется в следующем порядке:

а) снимите накопитель купюр.

б) откройте направляющие нажатием кнопки, как показано на рисунке 19.

- в) проверьте:
- − нет ли царапин на поверхностях световодов, линз и оптических датчиков;
- − нет ли загрязнения или трещин на транспортирующих роликах;
- − чистоту поверхности оптических датчиков;
- − чистоту всего приемного канала, отсутствие обрывков бумаги или мусора.

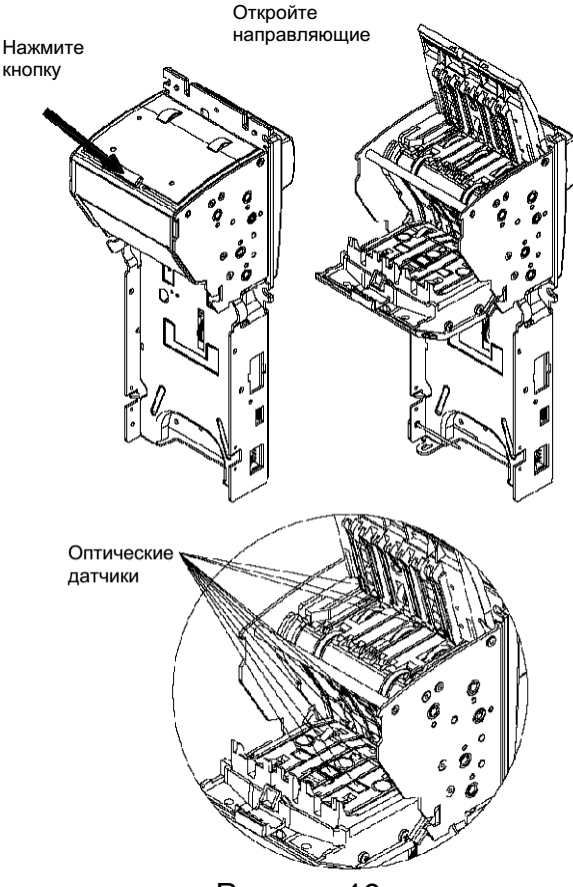

Рисунок 19

Загрязнение устраняется мягкой увлажненной тканью. Для очистки сильно загрязненных роликов применить изопропиловый спирт.

#### *ВНИМАНИЕ***!** *Не используйте ацетон или растворители на основе нефте**продуктов***,** *так как они могут повредить пластиковые детали***.** *Обрывки бумаги и мелкий мусор желательно удалять сжатым воздухом***.**

10.3 Ремонт устройства следует производить в центрах сервисного обслуживания. Сведения о ремонте необходимо заносить в журнал эксплуатации изделия.

10.4 Устройство, сдаваемое в ремонт, должно быть очищено от осевшей пыли или грязи, должно иметь сопроводительную записку, оформленную в произвольной форме с указанием характера неисправности и сведений о контактном лице на случай необходимости выяснения обстоятельств. Также к сдаваемому устройству необходимо приложить данное руководство по эксплуатации для заполнения журнала эксплуатации.

#### **11 Гарантийные обязательства**

11.1 Предприятие-изготовитель гарантирует соответствие устройства требованиям технической документации при соблюдении потребителем условий эксплуатации, транспортирования, хранения и монтажа.

11.2 Гарантийный срок хранения 24 месяца со дня изготовления устройства.

11.3 Гарантийный срок эксплуатации 18 месяцев со дня ввода в эксплуатацию в пределах гарантийного срока хранения. При соблюдении потребителем условий эксплуатации, транспортирования, хранения и монтажа, предприятие-изготовитель обязуется в течение гарантийного срока бесплатно ремонтировать устройство.

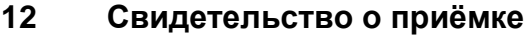

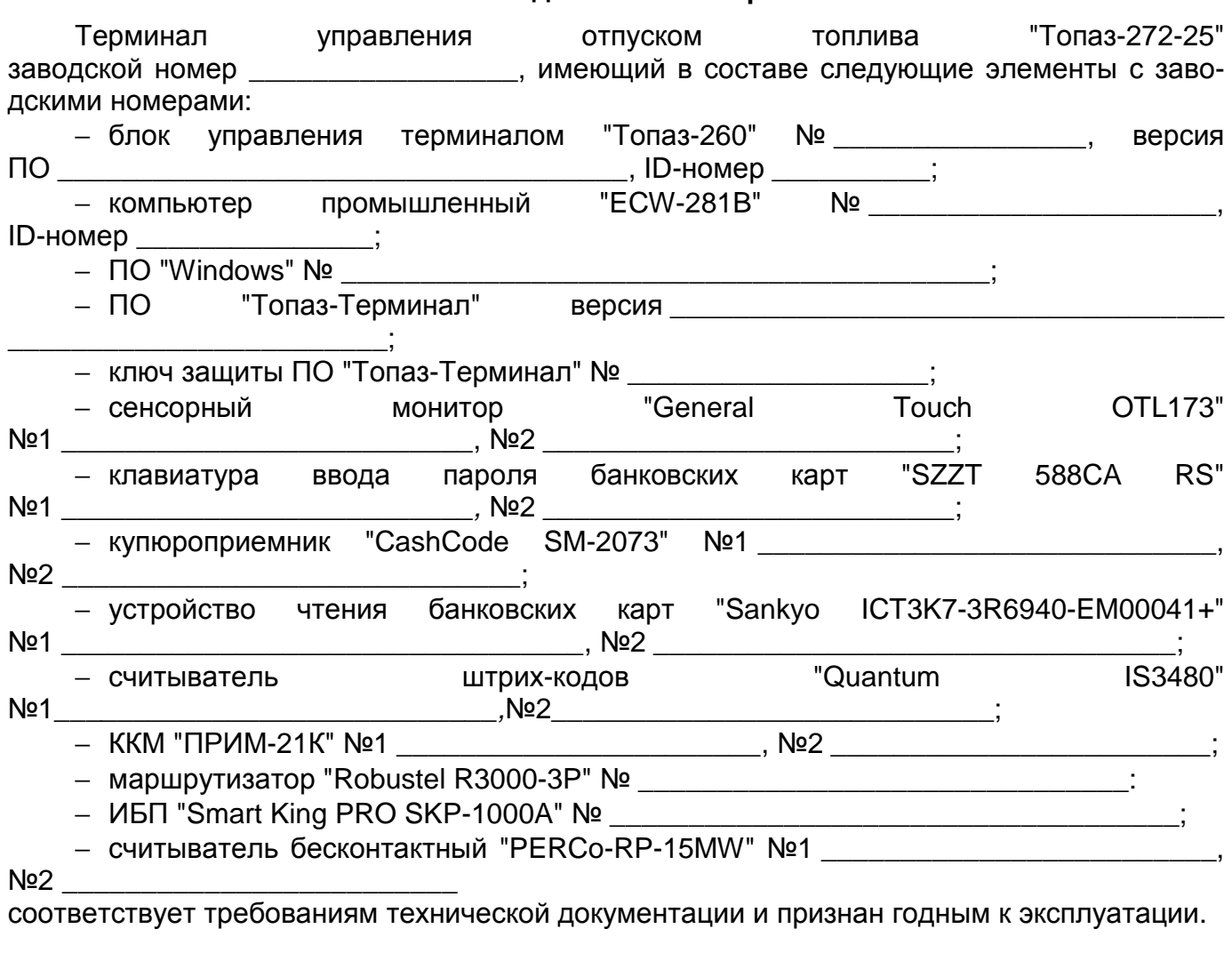

М.П. Представитель изготовителя

Дата Подпись Фамилия, И., О.

#### **От производителя**

*Наше предприятие выпускает широкий спектр микроконтроллерных устройств от цифровых термометров и счетчиков до многоканальных систем вибромониторинга и управления технологическими процессами*, *а также разрабатывает на заказ другие подобные приборы и системы промышленной автоматики*. *Изделия построены на базе микроконтроллеров*, *поэтому по вопросам ремонта и квалифицированных консультаций следует обращаться к нам или в нижеприведенные центры сервисного обслуживания*.

*Предприятие проводит постоянную работу по улучшению характеристик выпускаемой продукции и будет признательно за отзывы и предложения*. *Мы всегда открыты для конструктивного диалога и взаимовыгодного сотрудничества*.

**ООО "Топаз-сервис"**

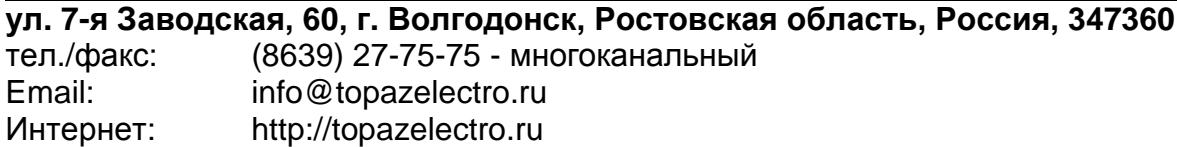

#### **Амурская область (г. Благовещенск)**

ЗАО "Дальневосточная нефтяная компания", тел.: (4162) 339-181, 339-182, 339-183, amurregion@dnk.su, www.dnk.su

#### **Белгородская область (г. Белгород)**

ООО ИК "ПромТехСервис", тел./факс: (4722) 400-990, 919-430-66-69, info@ec-pts.ru **Республика Башкортостан (г. Уфа)** 

ЗАО "АЗТ УралСиб", тел.: (347) 292-17-27, 292-17-28, 292-17-26, aztus@mail.ru, www.aztus.ru

#### **Республика Бурятия (г. Улан-Удэ)**

– ЗАО "Иркутскнефтесервистрейд", тел.: (3012) 43-42-36, 902-562-68-64, inst-y@mail.ru

– ООО ЦТО "Инфотрейд", тел.: (3012) 45-84-75, 46-99-14, infotrd@mail.ru

#### **Владимирская область (г. Владимир)**

ООО "АЗС-Партнер", тел. (4922) 35-43-13, 35-43-16, perspektiva@vtsnet.ru

#### **Волгоградская область (г. Волгоград)**

ООО "АЗТ-Груп-Комплект", тел.:(8442) 73-46-54, 73-47-21, 73-45-23, aztgrupug@vistcom.ru, www.aztgrupug.ru

#### **Вологодская область**

ООО "Рост", г. Вологда, тел.: (8172) 54-40-26, г. Череповец, тел.:(8202) 55-42-78, 51-12-56, 52-17-78, rost4852@yandex.ru, http://azsrost.ru/

#### **Воронежская область (г. Воронеж)**

– ООО "АЗС-Техцентр", тел.: (473) 239-56-25, 257-23-22, 238-31-80 факс: 239-56-26, azs-center@yandex.ru, www.azs-tehcenter.vrn.ru

#### **Республика Дагестан (г. Махачкала)**

ООО "АЗС Сервис", тел.: (8722) 64-49-76

#### **Ивановская область (г. Иваново)**

ООО "АЗС-Техсервис", тел.: (4932) 41-59-52

#### **Иркутская область (г. Иркутск)**

ЗАО "Иркутскнефтесервистрейд", тел.: (3952) 203-500, 20-13-80, 200-571, irkns@mail.ru, http://www.irkns.ru/

#### **Калининградская область (г. Калининград)**

- ЗАО "Лабена-Калининград", тел.: (4012) 56-58-59, aleksej@labena.com
- ООО "Все для АЗС и Нефтебаз", тел.: (4012) 64-11-62, 377-899@mail.ru

#### **Кемеровская область (г. Кемерово)**

ООО "Аркат М", тел.: (3842) 37-36-82, kemerovo@arkat.ru, www.arkat.ru

#### **Краснодарский край**

– ООО "КраснодарСтандарт", г. Краснодар, тел.: (861) 260-90-60, 918-485-92-13, dibrov@kr-standart.ru

– Ланг С. Г., г. Белореченск, тел.: (86155) 2-58-25

– Козлов В.Е., г. Сочи, тел.: (8622) 93-40-14

#### **Красноярский край (г. Красноярск)**

ООО "НЕФТЕГАЗТЕХНИКА", тел.: 902-992-68-71, факс: (391) 255-01-84

## **Курганская область (г. Курган)**

ЗАО "Крэй", тел./факс: (3522) 46-87-34, krey-kurgan@mail.ru, www.krei.ru **Ленинградская область (г. Санкт-Петербург)** 

- ООО "Интеллект 4 Джи", тел.: (812) 313-61-17, sale@intellect4g.ru, http://www.intellect4g.ru
- ЗАО "Топ-Сис", тел.: (812) 294-49-06, 297-22-59, azs-topsis@mail.lanck.net, www.top-sys.ru
- ООО "Нефтепродукткомплект" тел.: (812) 336-87-57, 572-10-62, npcom@yandex.ru

## **Липецкая область (г. Липецк)**

ООО "ПК Модуль", тел.: (4742) 23-46-18, modul89@lipetsk.ru, www.pk-modul.ru

#### **Московская область**

– ООО "Стройремкомплекс АЗС", г. Москва, тел.: (495) 674-08-09, 675-02-39, 675-36-12, info@srk-azs.ru, www.srk-azs.ru

– ООО "АЗТ ГРУП СТОЛИЦА", г. Видное, тел.: (495) 775-95-51, aztgrup@mail.ru, www.aztgrup.ru

– ООО "ЭнергоНефтеГазСервис", г. Серпухов, тел.: (4967) 35-16-41, eogs@mail.ru, www.seminaroil.ru/

– ЗАО "Вектор", г. Москва, тел.: (495) 510-98-09, факс: (499) 270-62-54, sales@vectorazk.ru, www.vectorazk.ru

– ООО "Тривик", г. Серпухов, тел.: (4967) 75-06-48, trivik@mail.ru, www.trivik.ru

– ООО "Электросервис", г. Истра, тел.: (498) 729-05-38

**Нижегородская область (г. Нижний Новгород)** 

– ООО "ВолгоВятНефтеПродуктКомплект", г. Нижний Новгород, Сормовское шоссе д.22а , тел./факс: (831) 274-02-07, v.vnpk@mail.ru , www.azs-s.ru

– ООО "Мастер АЗС", тел.: (8312) 57-78-66, 57-78-70, masterazs@rambler.ru

#### **Новгородская область (г. Великий Новгород)**

ЗАО "Карат", тел.: (8162) 62-41-83, 61-89-15, karat@novline.ru

#### **Новосибирская область (г. Новосибирск)**

ООО "Сибтехносервис", тел.: (383) 223-28-16, 212-56-79, mail@a3c.ru, www.a3c.ru **Омская область (г. Омск)** 

– ООО "АЗС-Маркет", тел.: (3812) 25-33-16, info@azs-market.com, www.azs-market.com

– ООО "АФ сервис", тел.: (3812) 24-34-92, afservice@pisem.net

– ООО "АС Омск", тел.: (3812) 37-14-51

– ООО "Атрио", тел.: (3812) 90-83-49, 58-70-66, a3o2011@yandex.ru

#### **Оренбургская область (г. Оренбург)**

ООО "Гамаюн", тел.: (3532) 53-35-00, 58-24-12, факс: 53-78-00, gamayun@mail.esoo.ru, www.orengam.ru

#### **Пензенская область (г. Пенза)**

ЗАО "Нефтеоборудование", тел.: (8412) 68-31-10, 68-31-30, info@azs-shop.ru, www.azs-shop.ru

#### **Пермский край (г. Пермь)**

– ООО "Технос", тел.: (342) 210-60-81, факс: 216-36-53, azs-perm@yandex.ru, www.tehnos.perm.ru

#### **Приморский край (г. Владивосток)**

ООО "Все для АЗС", тел.: (4232) 42-95-53, 42-92-53, info@azt.vl.ru, www.azt.vl.ru

#### **Ростовская область**

– ООО "Винсо СВ", Аксайский р-н, п. Янтарный, тел.: (863) 2916-999, 2916-666, 2916-770, vinso@aaanet.ru, www.vinso.aaanet.ru

– ООО "ТД Альфа-Трейд", г. Ростов-на-Дону, пер. Доломановский 70, тел.: (863) 253-56-22, 303-11-00

– ООО "Торговый Дом "Все для АЗС - Ростов", г. Ростов-на-Дону, тел.: (8632) 643-346, azs-oborud@aaanet.ru, www.azs-td-rostovnd.aaanet.ru

#### **Самарская область**

– ООО "БЭСТ-Ойл-СА", г. Самара, тел.: 927-202-73-33, byrgas1977@gmail.com, www.best-oil-sar.ru

– ЗАО "Нефтебазстрой", г. Самара, тел.: (846) 279-11-62, 279-11-56, nbs@1gb.ru

- ООО "ИНПУР", г. Тольятти тел.: 902-37-35-477, kazvad@yandex.ru

#### **Сахалинская область (г. Южно-Сахалинск)**

ООО "Петрол-Компани", тел.: (4242) 77-45-39

#### **Свердловская область (г. Екатеринбург)**

– ООО НПП "Нефте-Стандарт", тел.: (343) 216-96-07, 216-96-08, nefte-standart@mail.ru, www.neftestandart.ru

– ООО " АЗС Комплект-Урал ", тел.: (343) 345-09-56, 922-205-76-85, uralak@mail.ru

– ООО "СМАРТ-Технологии", тел.: 912-285-56-25, (343) 374-08-58

**Ставропольский край (г. Пятигорск)**  ООО "АЗС Комплект", тел.: (8793) 33-11-25, 928-815-02-80 **Республика Татарстан (г. Казань)**  – ООО "ИТЦ "Линк-сервис", тел.: 903-344-16-13, (843) 234-35-29, eav-set@yandex.ru **Тверская область (г. Тверь)**  ООО "АЗС-регламент", тел.: 960-713-91-01, 910-648-94-22, azsre@yandex.ru **Томская область (г. Томск)**  – ЗАО НПФ "Сибнефтекарт", тел.: (3822) 41-65-11, mlr@sncard.ru – ООО "ГСМ-Комплект", тел.: (3822) 40-46-10, gsm-k@mail.ru **Тюменская область** – ООО "Торгмашсервис", г. Тюмень, тел.: (3452) 78-37-05, 26-42-87, azs@72.ru, www.azs72.ru – ЗАО "Сервис-Петролиум", г. Сургут, тел.: (3462) 23-13-13, 23-19-19, 23-21-21, s-p@surguttel.ru **Удмуртская Республика (г. Ижевск)**  ООО "Иж Трейд Сервис", тел.: (3412) 79-30-18, 912-466-85-59, izhtreid-s@mail.ru **Хабаровский край (г. Хабаровск)**  - ООО ТД "Все для АЗС-ДВ", тел.: (4212) 56-66-61, (499) 270-62-97, 270-62-98, tdazskms@mail.ru **Челябинская область** - ООО "АЗС-Т" г. Миасс, тел.: 908-08-059-09, 904-912-70-44, crid50@mail.ru - ИП Ваничкин Юрий Леонидович, г. Магнитогорск тел.:(351) 907-42-42, 903-09-02; asu to service@mail.ru **Читинская область (г. Чита)**  ООО "АЗС-Комплект", тел.: 914-455-53-33, 914-500-02-22, (3022) 20-29-86, azskomplekt@mail.ru **Ярославская область (г. Ярославль)**  – ООО "Рост", тел.: (4852) 98-90-25, rost4852@yandex.ru, – ООО "Компания МАКС", тел.: (4852) 58-51-65, 58-51-66 *Адреса торгово***-***сервисных центров на территории стран ближнего зарубежья* **Республика Беларусь** – ООО "Акватехника-М", г. Минск, тел.: (+375 17) 335-06-13, 335-06-14, 335-06-15, info@aqt.by, www.aqt.by – ЧТУП "Компания "Баррель", г. Гомель, тел.: (+375 232) 41-72-03, 41-26-90, 41-26-80

**Республика Казахстан**

– ТОО "AZS-Market", г. Астана, тел.: (+7 7172) 73-15-39, info@azs-market.com, www.azs-market.com

– ТОО "NKS – Атырау", г. Атырау, тел.: (+7 7122) 75-54-75, (+7 7122)25-06-88, info@nks-atyrau.kz,

**Республика Литва (г. Вильнюс)** 

ЗАО "Лабена", тел.: (+370 5) 273-05-76, 273-30-21, info@labena.com, www.labena.com **Украина (г. Киев)** 

- ООО "Интеллект 4 Джи Украина", тел.: (+38 067) 503-00-10; rassadin@intellect4g.ru

*Регулярно обновляемый список находится на сайте* **topazelectro.ru** 

## *Журнал эксплуатации изделия*

Дата получения изделия потребителем и полетами потребителем и полетами полетами полетами 20 декет. Дата ввода изделия в эксплуатацию "\_\_\_\_"\_\_\_\_\_\_\_\_\_\_\_\_\_\_\_20\_\_\_\_г.

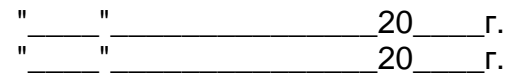

Фамилия, И., О. Подпись

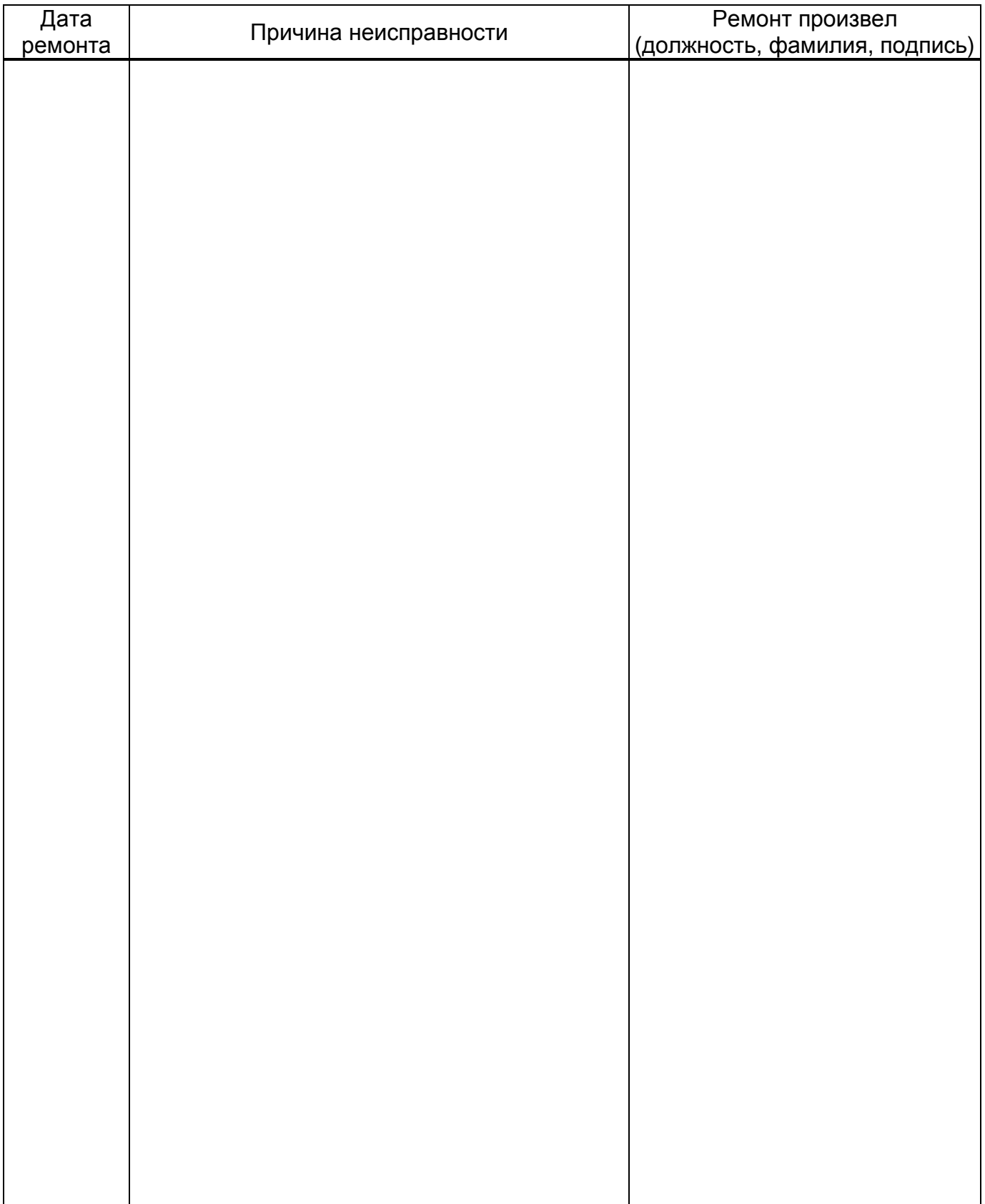

Приложение В Алгоритм работы с терминалом "Топаз-272-25"

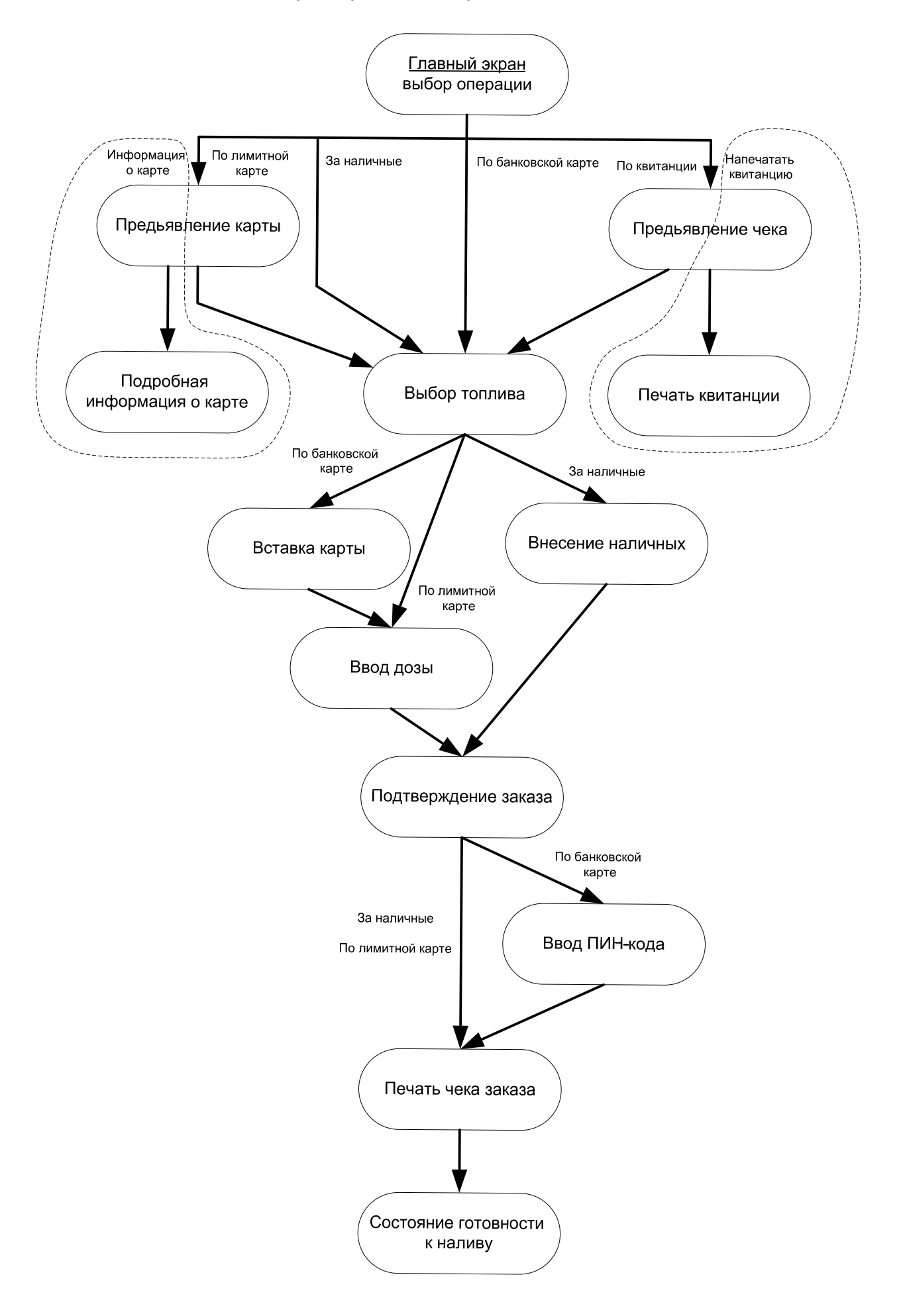

Приложение <sup>А</sup> (лист 1) Схема электрическая соединений <sup>и</sup> подключения терминала "Топаз-272-25"

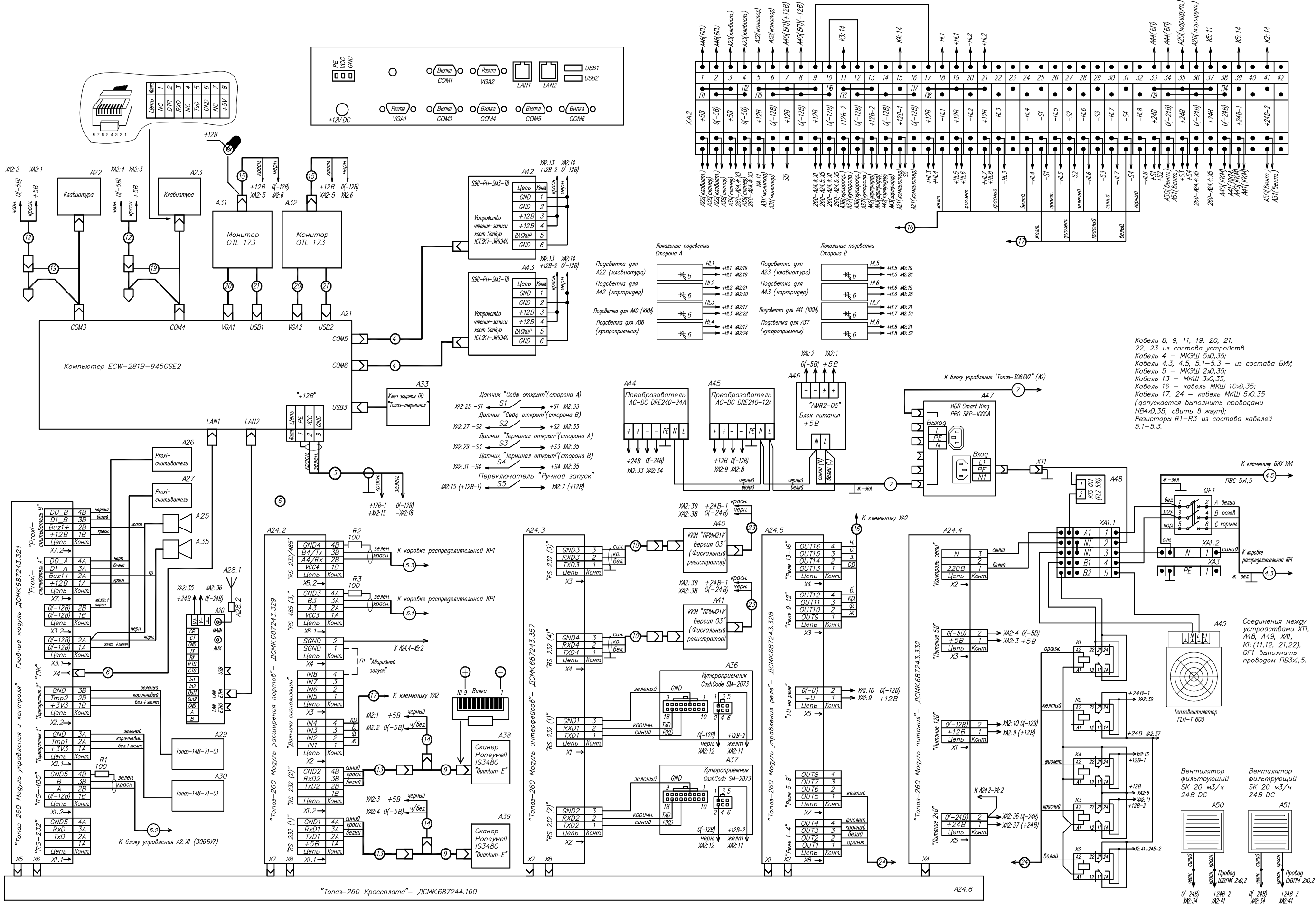

.<br>1920 платы модуля интерфейсов Топаз—260 — "О", у остальных модулей Топаз—260 версия печатной платы — "2".

#### Приложение А (продолжение, лист 2) Схема электрическая соединений и подключения терминала "Топаз-272-25"

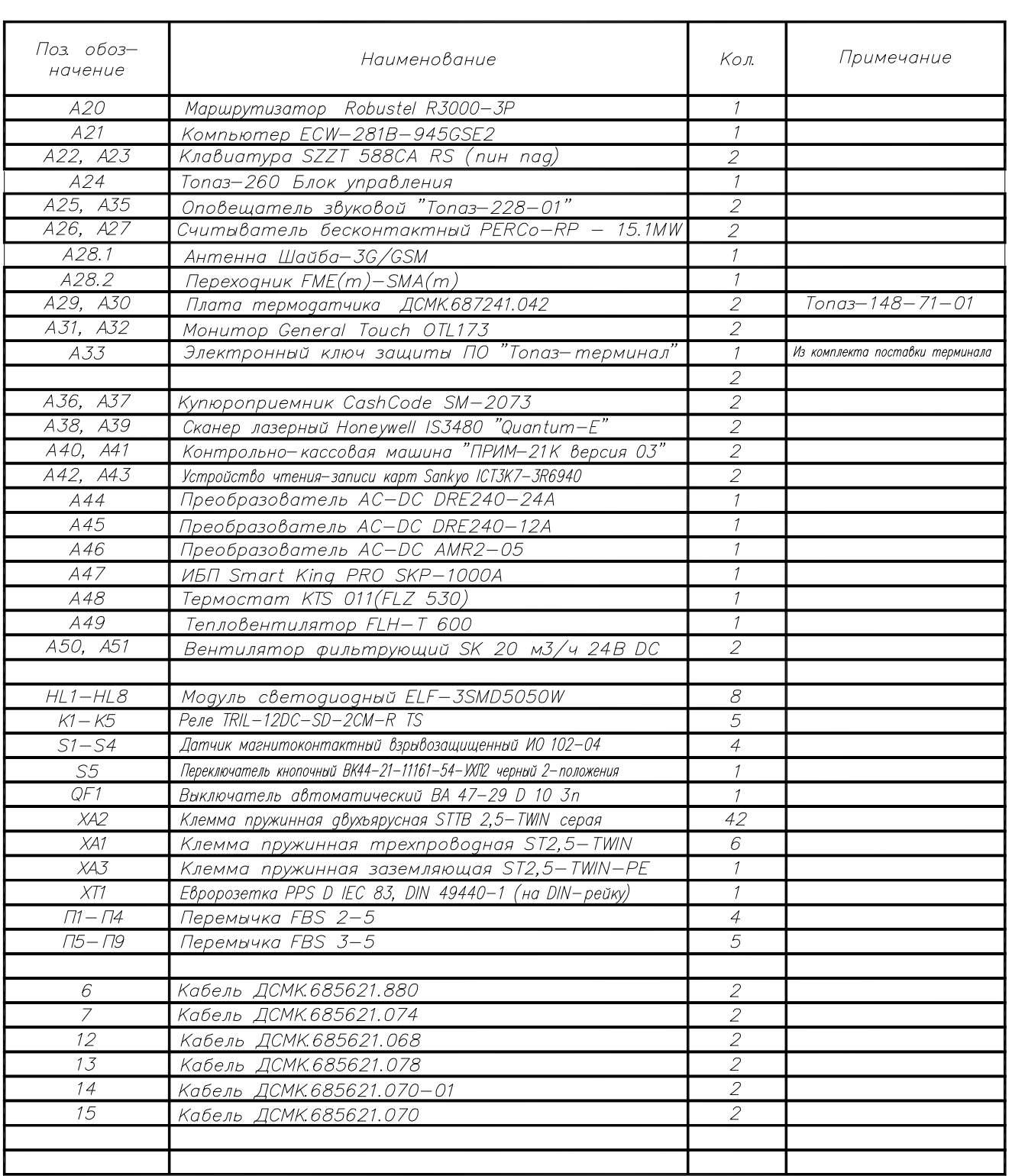

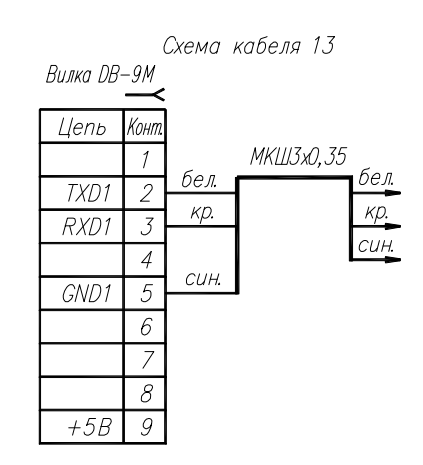

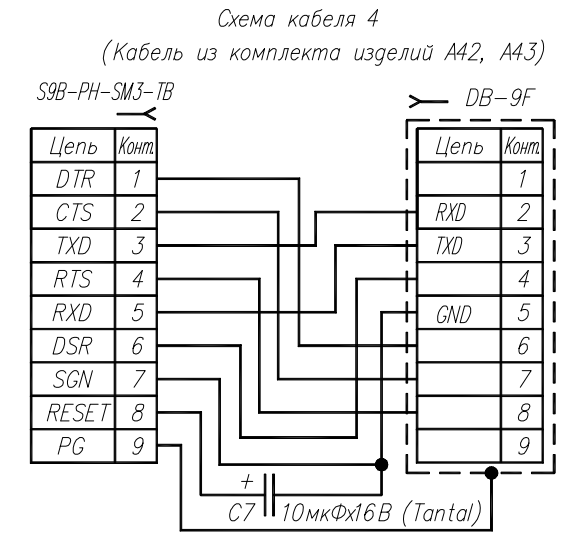

Цоколевка разьемов картридера (А42).

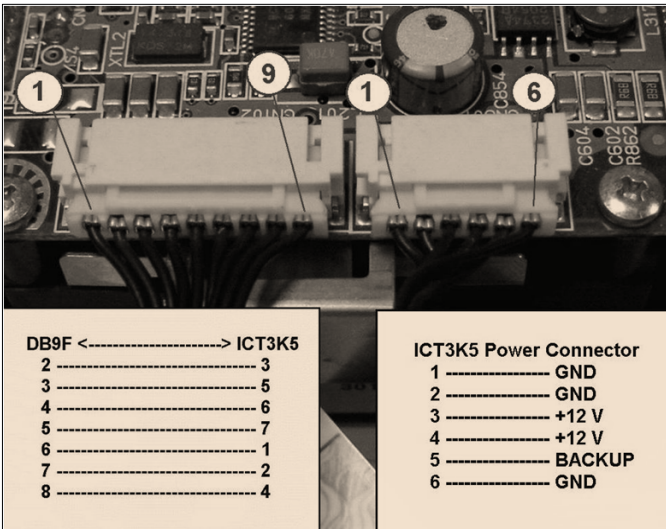

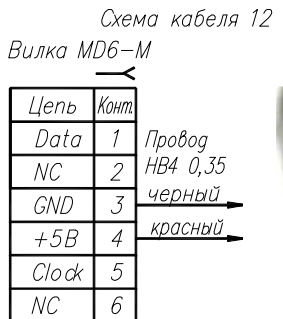

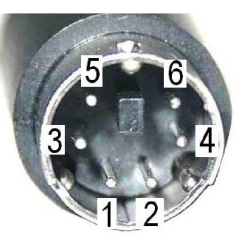

Положение движков переключателя S1 перевые санети<br>на плате модуля<br>расширения портов

Положение движков переключателя S1 переключателя эт<br>на плате модуля<br>управрения реле.

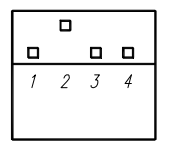

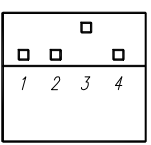

Схема расположения<br>контактов розетки GZT80 (держатели реле)

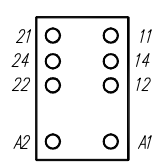

Приложение Б (лист 1) Схема электрическая принципиальная блока управления терминалом "Блок управления и контроля" ДСМК.687243.324 [1]

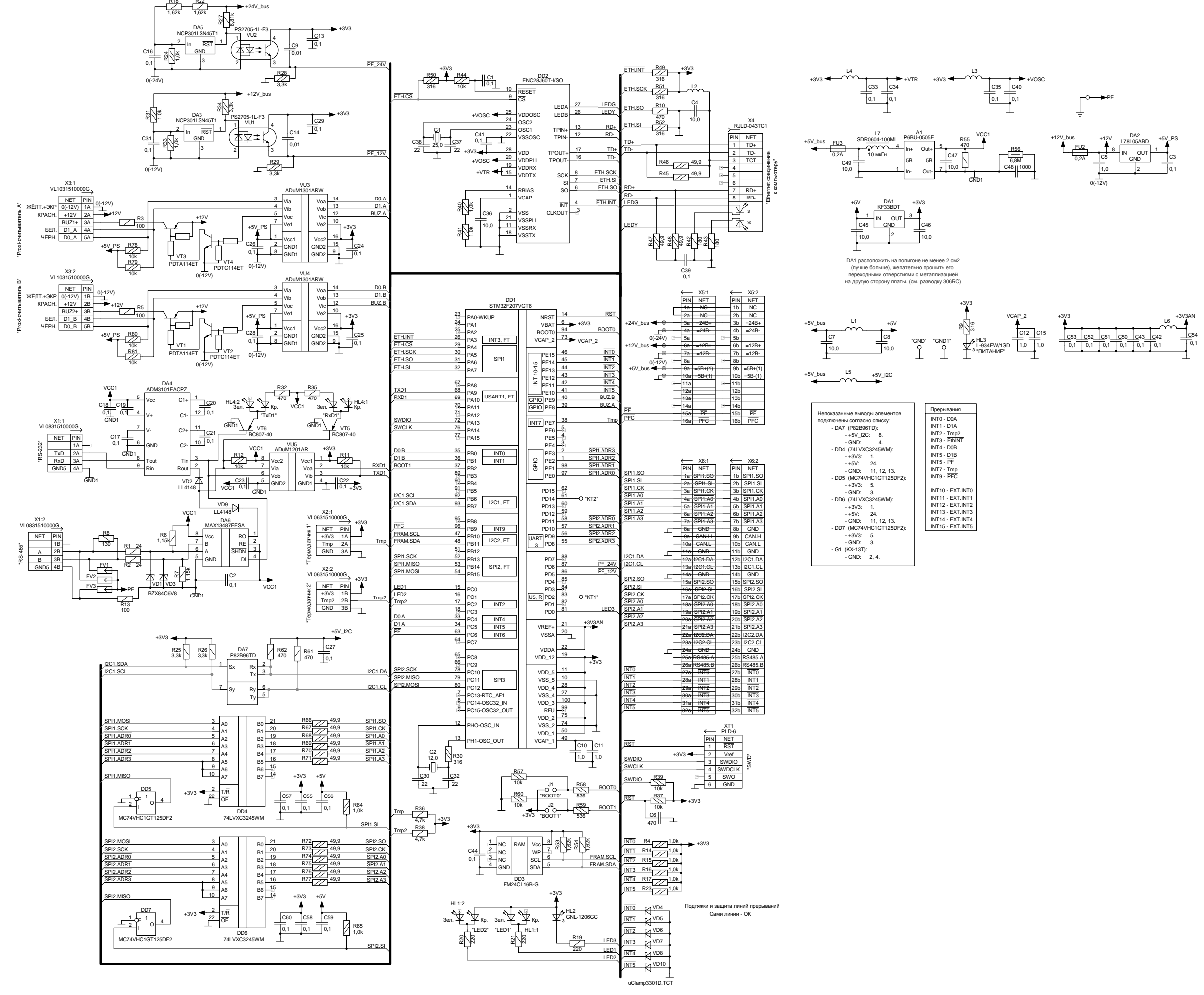

Приложение Б (продолжение, лист 2) Схема электрическая принципиальная блока управления терминалом "Модуль расширения портов" ДСМК.687243.329 [2]

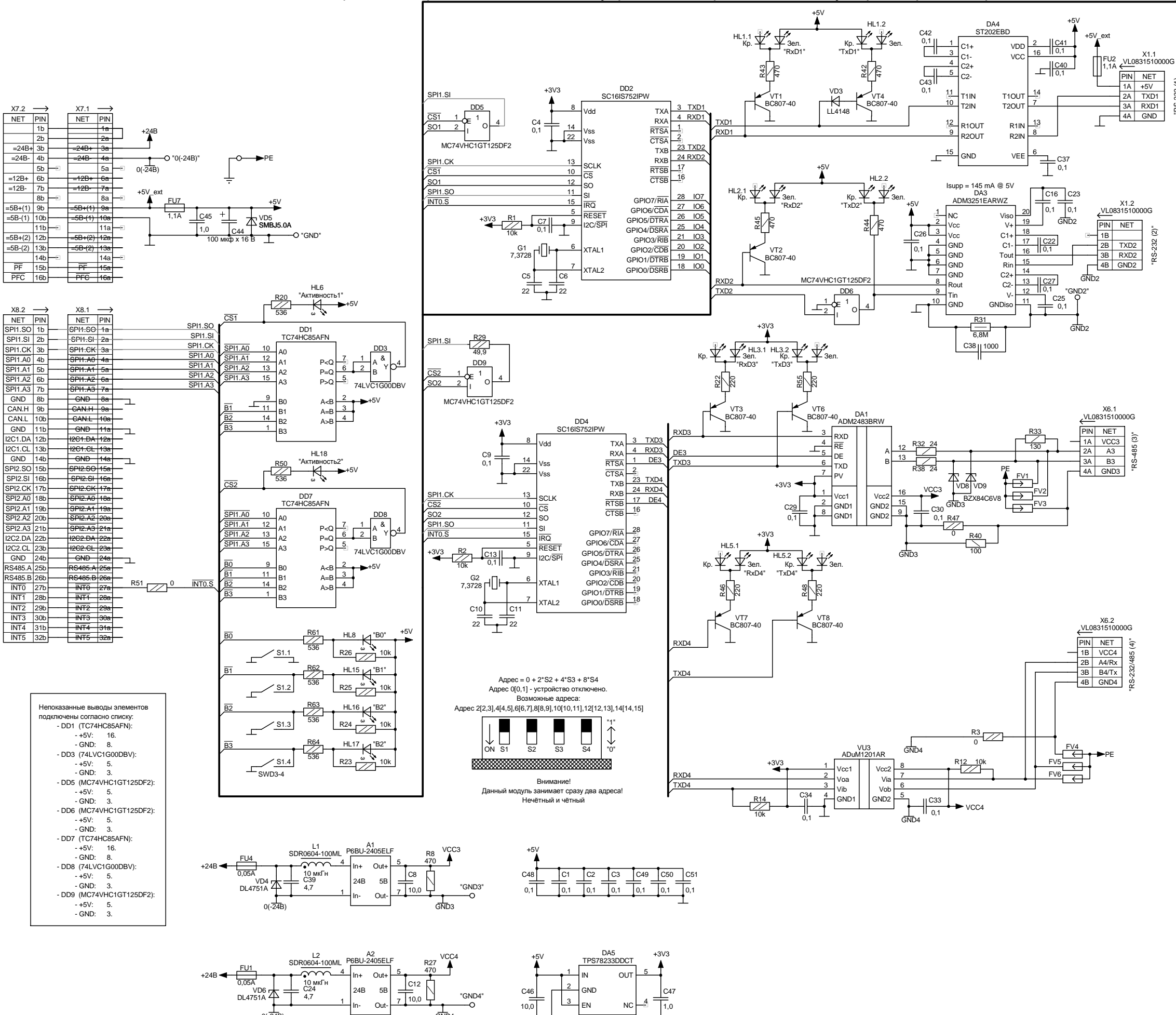

## $X11$ RS-232

್ಲಿ

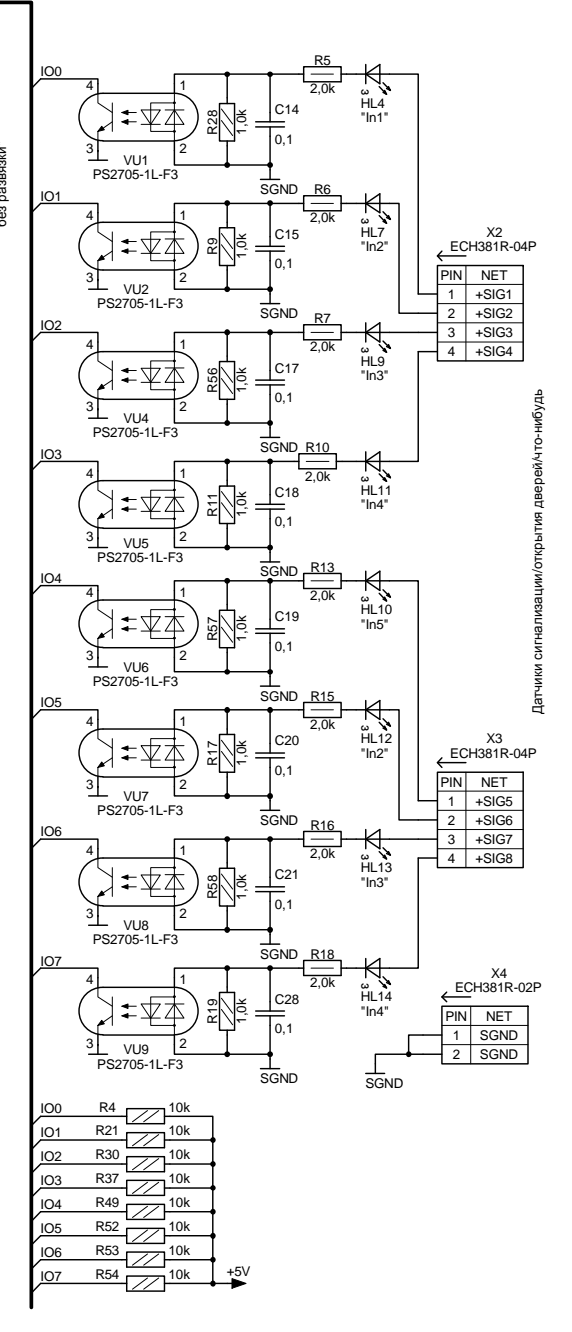

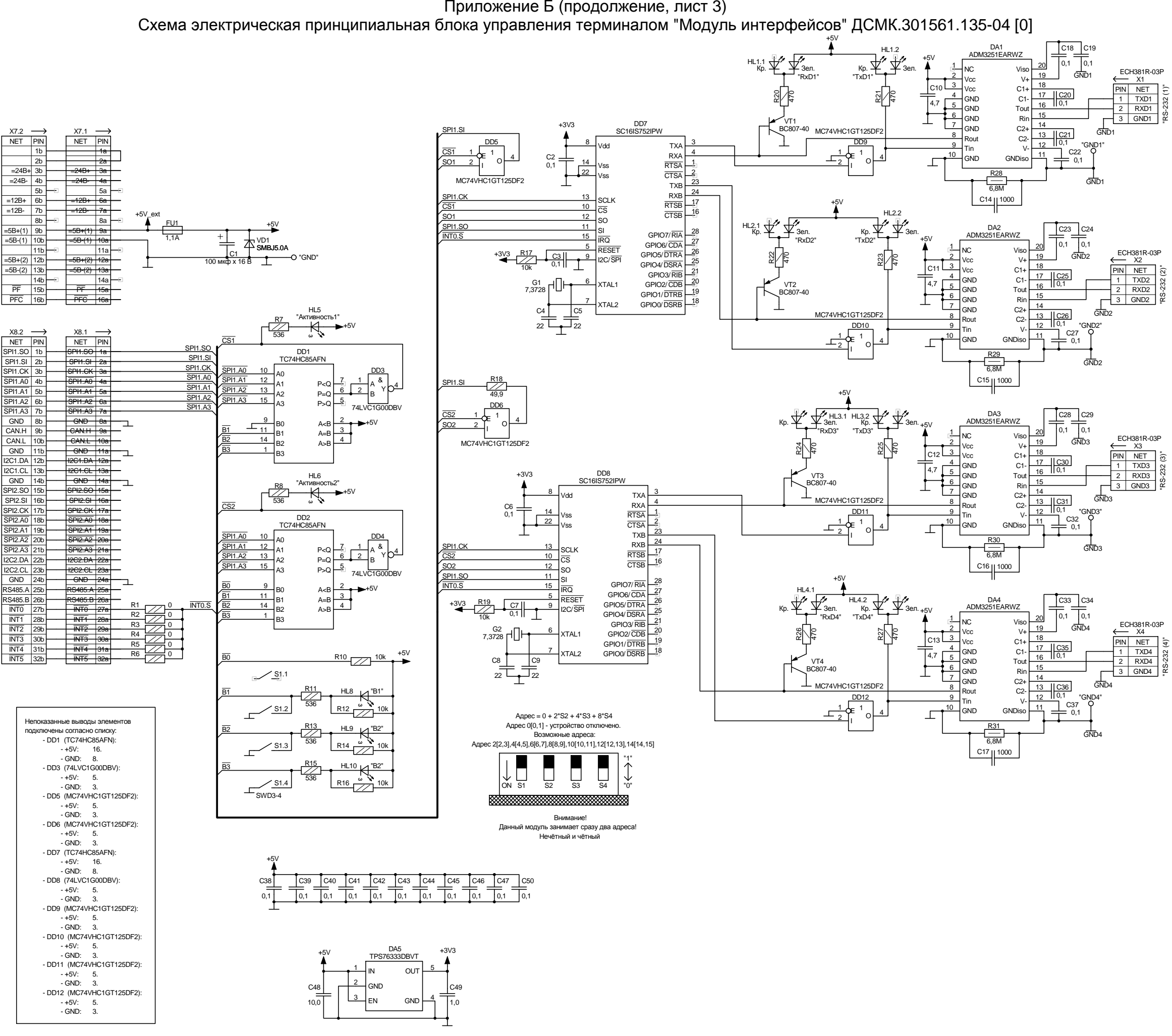

Приложение Б (продолжение, лист 4) Схема электрическая принципиальная блока управления терминалом "Модуль управления реле" ДСМК.687243.328 [0]

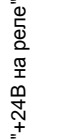

"Реле 13-16"

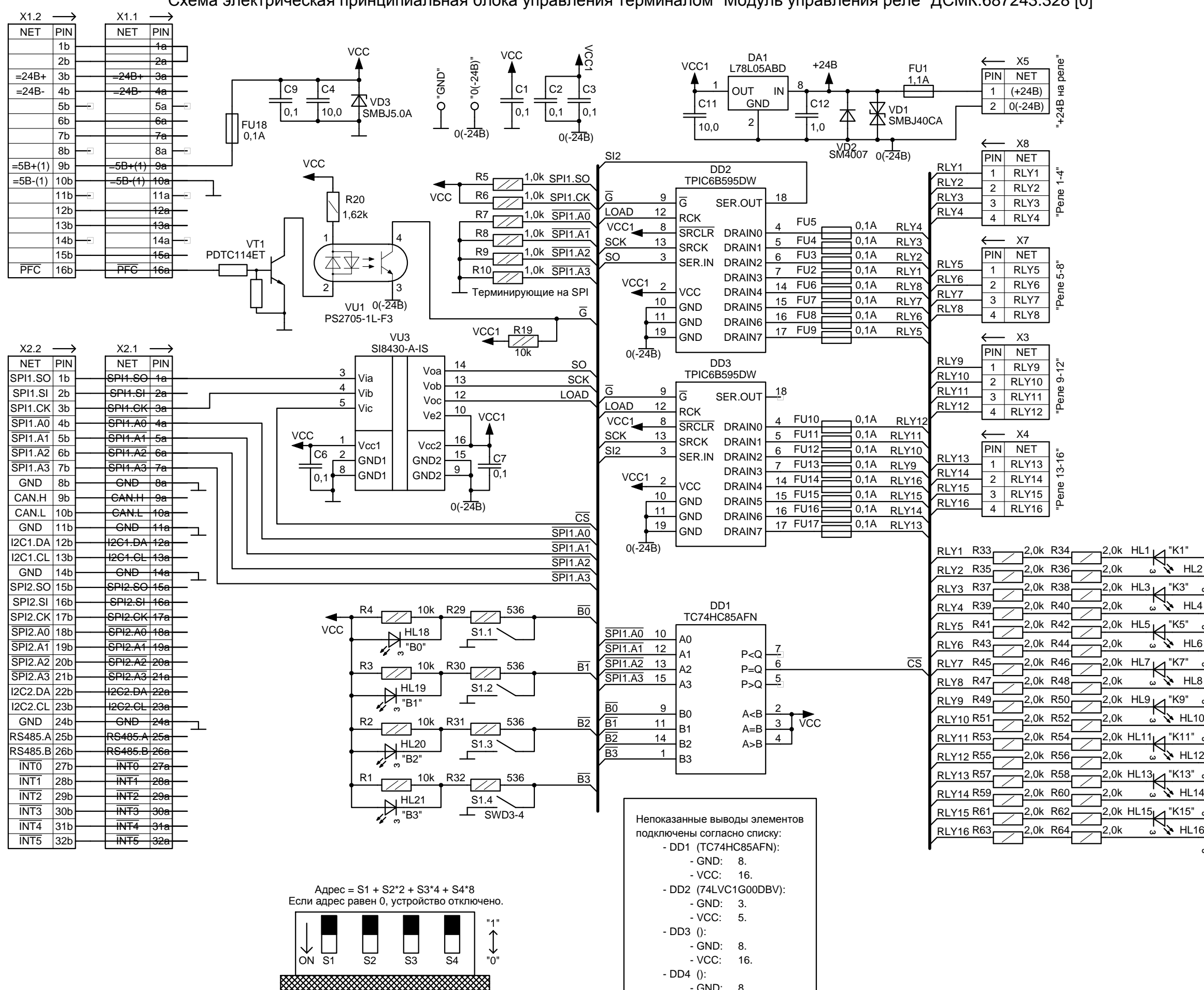

"Реле 1-4" ഉ

"Реле 5-8" 5-8<br>م  $\overline{\mathbf{C}}$ 

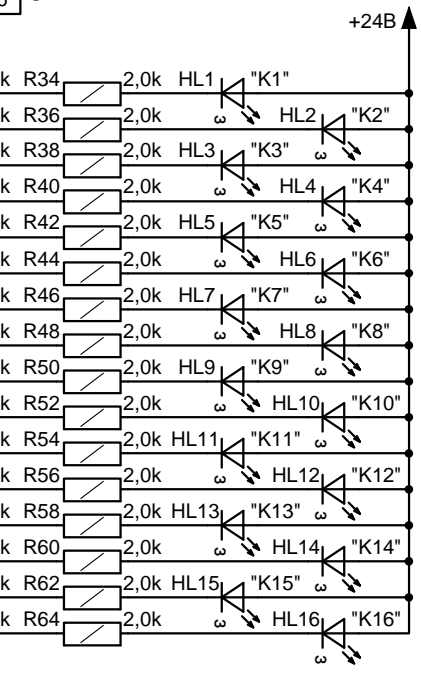

"Реле 9-12"

8.- GND:

16.

- VCC:

Приложение Б (продолжение, лист 5) Схема электрическая принципиальная блока управления терминалом "Модуль питания" ДСМК.687243.332 [1]

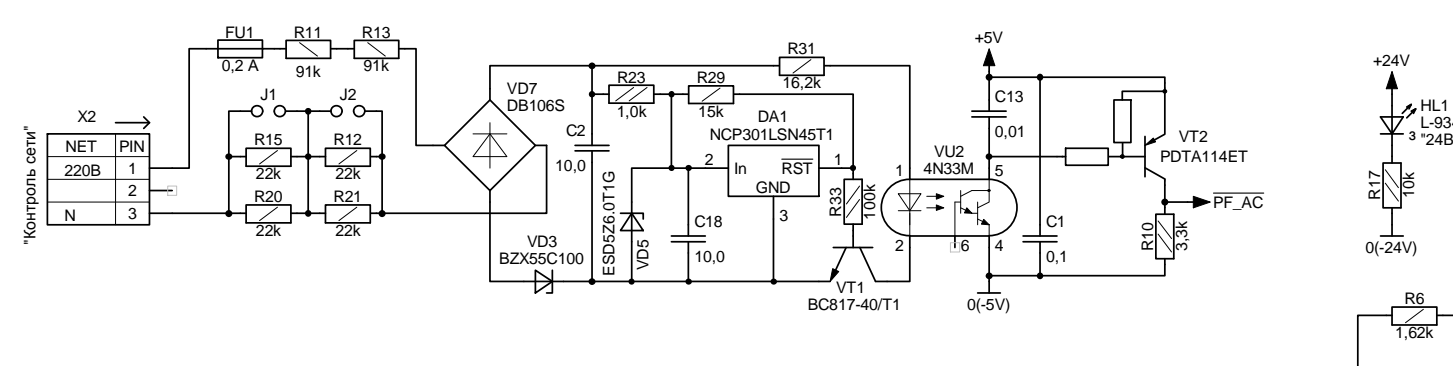

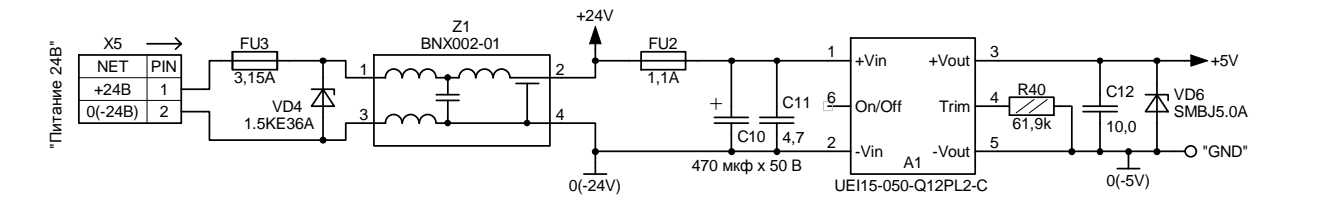

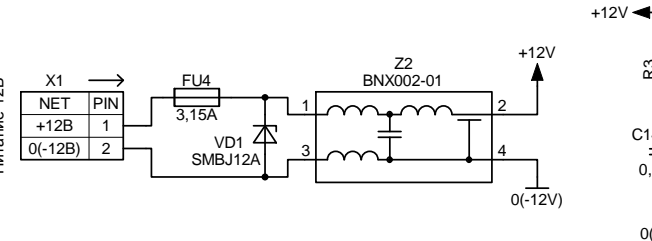

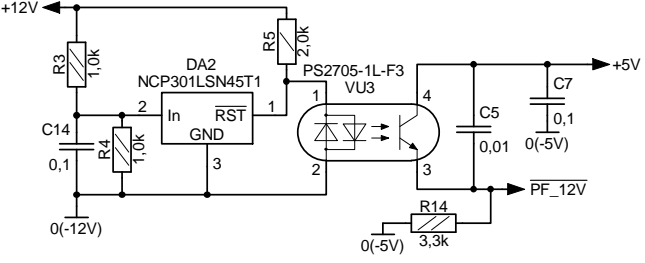

 $+51$ 

 $|c_8|$ 

 $\overline{PF_5V}$ 

 $\frac{C6}{\sqrt{0.01}} \frac{1}{\sqrt{0.5}}$ 

 $P16$ 

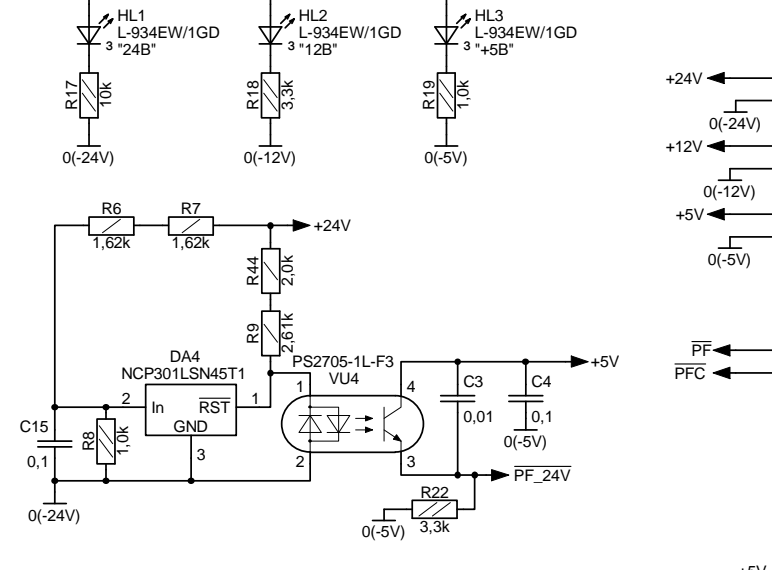

 $+12V$ 

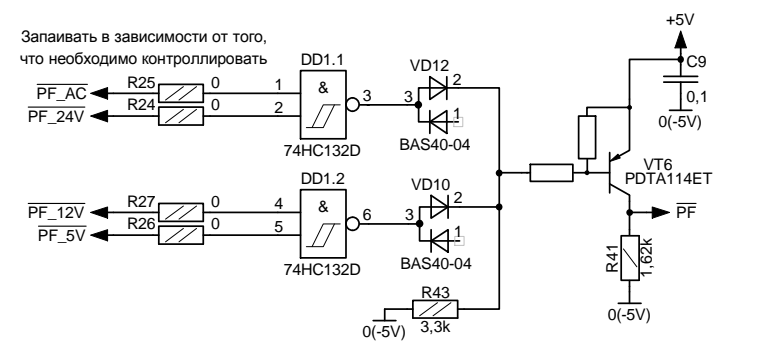

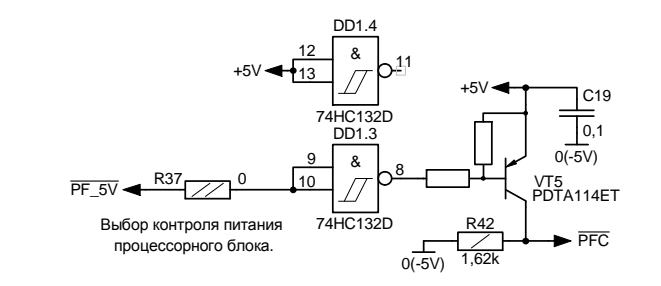

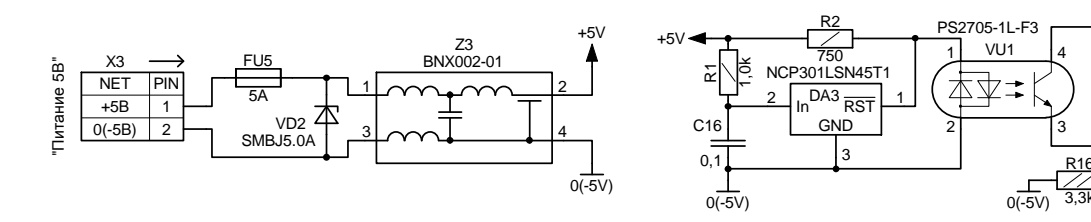

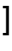

 $\overline{\phantom{a}}$  NF

 $5B-(2)$ 

 $\overline{nc}$ 

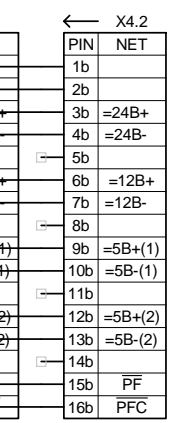

Падение напряжения на некритичных источниках Падение напряжения питания процессорного блока

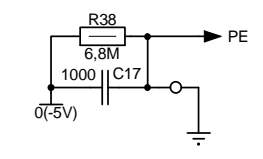

.<br>Непоказанные выводы элементов подключены согласно списка: - DD1 (74HC132D): 14.

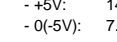